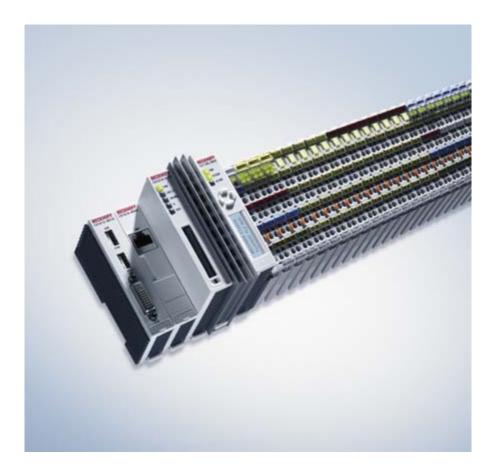

# Hardware documentation for CX1010 Embedded PC

CX1010-0xxx

CX1010-Nxxx

version: 1.4 date: 2008.10.26

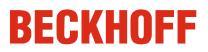

# **Table of contents**

| 1. | Foreword                              |    |
|----|---------------------------------------|----|
|    | Notes on the documentation            | 3  |
|    | Safety instructions                   | 4  |
|    | Documentation issue status            | 6  |
| 2. | Product overview                      | 7  |
|    | Product overview                      | 7  |
|    | System overview                       | 8  |
|    | Basic modules                         | 11 |
|    | Technical data                        | 11 |
|    | Configurations                        | 12 |
|    | Connections                           | 13 |
|    | Battery compartment                   | 15 |
|    | Compact Flash slot                    | 16 |
|    | Compact Flash card                    | 17 |
|    | Memory overview                       | 18 |
|    | PC 104 Bus                            | 20 |
|    | System interfaces                     | 22 |
|    | Technical data                        | 22 |
|    | Connectors CX1010-N010                | 25 |
|    | Connectors CX1010-N020                | 27 |
|    | Connectors CX1010-N030/40             | 28 |
|    | Connectors CX1010-N031/41             | 29 |
|    | Connectors CX1010-N060                | 33 |
|    | Power supply units                    | 35 |
|    | Overview power supply units           | 35 |
|    | Technical data CX1100-0001            | 36 |
|    | Technical data CX1100-0002            | 37 |
|    | Technical data CX1100-0012            | 38 |
|    | Technical data CX1100-0003            | 39 |
|    | Technical data CX1100-0013            | 40 |
|    | Technical data CX1100-0004            | 41 |
|    | Technical data CX1100-0014            | 42 |
|    | Connectors CX1100-0001                | 43 |
|    | Connectors CX1100-00x2                | 44 |
|    | Connectors CX1100-00x3                | 45 |
|    | Connectors CX1100-00x4                | 46 |
|    | LCD Display                           | 47 |
| 3. | Transport                             | 48 |
|    | Unpacking, installation and transport | 48 |

| 4. Assembly and connecting                                        | 49                    |
|-------------------------------------------------------------------|-----------------------|
| Mechanical assembly                                               | 49                    |
| Dimensions                                                        | 49                    |
| Mechanical assembly of basic module                               | 57                    |
| Mechanical assembly of fieldbus connectors                        | 60                    |
| Inbetriebnahme                                                    | 62                    |
| Start-up procedure                                                | 62                    |
| BIOS Setup                                                        | 63                    |
| Standard CMOS Features<br>IDE Primary Master<br>IDE Primary Slave | <b>65</b><br>67<br>69 |
| Advanced BIOS Features                                            | 71                    |
| Advanced Chipset Features                                         | 74                    |
| Integrated Peripherals                                            | 76                    |
| Power Management Setup<br>IRQ Wakeup Events                       | <b>78</b><br>79       |
| PnP / PCI Configuration                                           | 81                    |
| IRQ Resources<br>DMA Resources                                    | 82<br>83              |
| Memory Resources                                                  | 84                    |
| PC Health Status                                                  | 85                    |
| 5. Error handling and diagnostics                                 | 86                    |
| CPU basic module                                                  | 86                    |
| LED CPU basic module                                              | 86                    |
| Power supply units                                                | 87                    |
| LED CX1100-0001                                                   | 87                    |
| LED CX1100-0002                                                   | 88                    |
| LED CX1100-0012                                                   | 90                    |
| LED CX1100-0003                                                   | 92                    |
| LED CX1100-0013                                                   | 95                    |
| LED CX1100-0004                                                   | 98                    |
| LED CX1100-0014                                                   | 99                    |
| Faults                                                            | 100                   |
| 6. Removal and disposal                                           | 101                   |
| Removal and disposal                                              | 101                   |
| 7. Appendix                                                       | 104                   |
| Accessories                                                       | 104                   |
| Certifications                                                    | 105                   |
| Support and service                                               | 106                   |

# 1. Foreword

### Notes on the Documentation

This description is only intended for the use of trained specialists in control and automation engineering who are familiar with the applicable national standards. It is essential that the following notes and explanations are followed when installing and commissioning these components.

### **Liability Conditions**

The responsible staff must ensure that the application or use of the products described satisfy all the requirements for safety, including all the relevant laws, regulations, guidelines and standards.

The documentation has been prepared with care. The products described are, however, constantly under development. For that reason the documentation is not in every case checked for consistency with performance data, standards or other characteristics. None of the statements of this manual represents a guarantee (Garantie) in the meaning of § 443 BGB of the German Civil Code or a statement about the contractually expected fitness for a particular purpose in the meaning of § 434 par. 1 sentence 1 BGB. In the event that it contains technical or editorial errors, we retain the right to make alterations at any time and without warning. No claims for the modification of products that have already been supplied may be made on the basis of the data, diagrams and descriptions in this documentation.

© This documentation is copyrighted. Any reproduction or third party use of this publication, whether in whole or in part, without the written permission of Beckhoff Automation GmbH, is forbidden.

# **Safety Instructions**

# **Safety Rules**

The responsible staff must ensure that the application or use of the products described satisfy all the requirements for safety, including all the relevant laws, regulations, guidelines and standards.

# **State at Delivery**

All the components are supplied in particular hardware and software configurations appropriate for the application. Modifications to hardware or software configurations other than those described in the documentation are not permitted, and nullify the liability of Beckhoff Automation GmbH.

# **Personnel Qualification**

This description is only intended for the use of trained specialists in control and automation engineering who are familiar with the applicable national standards.

# **Description of safety symbols**

The following safety symbols are used in this operating manual. They are intended to alert the reader to the associated safety instructions

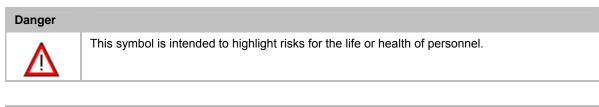

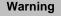

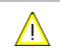

This symbol is intended to highlight risks for equipment, materials or the environment.

#### Note

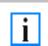

This symbol indicates information that contributes to better understanding.

# **Operator's obligation to exercise diligence**

The operator must ensure that

- $\cdot$  the product is only used for its intended purpose.
- $\cdot$  the product is only operated in sound condition and in working order.

• the instruction manual is in good condition and complete, and always available for reference at the location where the products are used.

 $\cdot$  the product is operated only by suitably qualified and authorized personnel.

• the personnel is instructed regularly about relevant occupational safety and environmental protection aspects, and is familiar with the operating manual and in particular the safety notes contained herein.

# National regulations depending on the machine type

Depending on the type of machine and plant in which the product is used, national regulations governing the controllers of such machines will apply, and must be observed by the operator. These regulations cover, amongst other things, the intervals between inspections of the controller. The operator must initiate such inspections in good time.

# **Operator requirements**

### Read the operating instructions

All users of the product must have read the operating instructions for the system they work with.

#### System know-how

All users must be familiar with all accessible functions of the product.

# **Documentation Issue Status**

| Version | Changes                                               |  |  |  |
|---------|-------------------------------------------------------|--|--|--|
| 1.4     | annotations to network ports changed                  |  |  |  |
| 1.3     | 1.3 BIOS changes added                                |  |  |  |
| 1.2     | .2 system interfaces CX1200-xxxx removed              |  |  |  |
| 1.1     | system interfaces CX1010-N070 and CX1010-N080 renamed |  |  |  |
| 1.0     | version at start of series production                 |  |  |  |
| 0.0.1   | preliminarily version                                 |  |  |  |

# 2. Product overview

# Appropriate Use

The CX1010 device series is a modular control system designed for top-hat rail installation. The system is scalable, so that the required modules can be assembled and installed in the control cabinet or terminal box as required.

# Only switch the PC off after closing the software

Before the Embedded PC is switched off, the software currently running on it should be stopped properly in order to avoid data loss on the hard disk. Please read the section on "Switching off".

Switch off all system components and uncouple the Industrial PC from the system if the PC is not used for control purposes, e.g. during a function test. Disconnect the device by pulling the first terminal after the power supply unit (CX1100-002 and CX1100-002) (optional) and the fieldbus connectors.

System components that have been switched off must be secured against being switched on again.

The power supply unit of the Embedded PC requires a 24 V DC supply.

| Danger    |                                             |
|-----------|---------------------------------------------|
| $\Lambda$ | Do not exchange any parts when under power! |

When components are being fitted or removed, the supply voltage must be switched off.

# Software knowledge

| Warning     |                               |
|-------------|-------------------------------|
| $\bigwedge$ | Mandatory software knowledge! |

Every user must be familiar with any of the functions of the software installed on the PC that he can reach.

# System overview

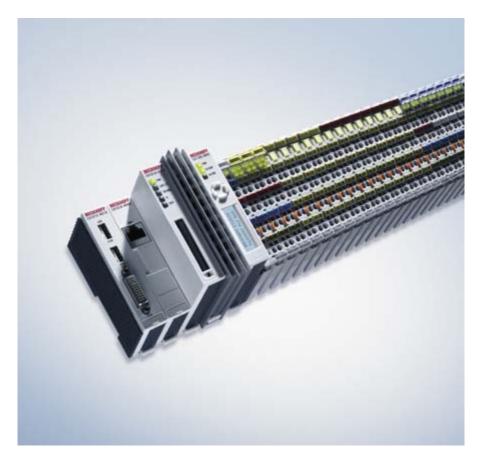

### The system

With the CX series of Embedded PCs Beckhoff has combined PC technology and modular I/O level to form a top-hat rail unit in the control cabinet. The CX1020 extends the CX product family by a version with higher CPU performance. The CX1020 enables direct connection of Bus Terminals and EtherCAT terminals.

While the CX1000 features an 266 MHz AMD Geode processor, the CX1010 is equipped with a 500 MHz AMD® Geode LX 800Intel(r) CPU. It is an energy-saving device that operates with ultra-low core voltage and features low thermal power dissipation of only 8 W TDP (thermal design power). As a result, no fan is required despite the compact design of the CX1010 Embedded PC. Since Compact Flash is used as boot and memory medium, no rotating media are required in the controller. This is an important aspect for increasing the MTBF (Mean Time Between Failures) of the overall system.

The case and assembly concept of the CX1010 is similar to that of its smaller brother, the CX1000: It also consists of several components that can be assembled by the user. The simplest configuration consists of a CPU module and a multi-functional power supply unit. The PC104 bus is used for the connection between these and all other CX components, although in the CX1020 this was extended with EtherCAT signals. The basic CPU module is equipped with one RJ-45 socket.

Like the CX1000, the CX1020 can be expanded with optional system interfaces. A DVI-I (=DVI-D + VGA) output, two USB-2.0 interfaces, up to four RS232 interfaces and audio are available. The four RS232 interfaces feature opto-decoupling and can optionally be implemented as RS422/RS.

The same reusability also applies to the multi-functional power supplied units (CX1100-000x) of the CX1020: one without I/O terminal connection, one with K-Bus connection, one with K-Bus and IP-Link connection for IP-67-protected Fieldbus Box modules, and a power supply unit with direct connection facility for Beckhoff EtherCAT Terminals.

### EtherCAT as a fast I/O system

The CX1010 Embedded PC was developed for optimum interaction with EtherCAT. The Ethernet interface of the CPU module is not primarily intended for EtherCAT operation. The EtherCAT connection is established via the EK1110 (EtherCAT) extension terminal. The power supply CX1100-0004 establishes the possibility to connect E-Bus Terminal to the CPU Module.

Interestingly, EtherCAT offers several options for connecting conventional fieldbus systems to the CX1010: either as a CX1500 module directly at the CPU or as an EtherCAT device in terminal form. The PROFIBUS master is available either as a CX1500-M310 or as a EL6731 EtherCAT terminal. Both types offer the same performance characteristics - e.g. both support PROFIBUS DP-V2. In practice, this means that the PROFIBUS master can be positioned exactly where it is required within a machine. It no longer has to be implemented as a plug-in card in the IPC or a master controller in the control cabinet.

### PLC, Motion Control, interpolation and visualisation

As a top-hat rail IPC and in conjunction with the TwinCAT software from Beckhoff, the CX1010 offers the same functionality as large Industrial PCs. In terms of PLC, up to four virtual IEC 61131 CPUs can be programmed with up to four tasks each, with a minimum cycle time of 50 µs. All IEC 61131-3 languages can be used.

Moreover, all TwinCAT functionalities are available for Motion Control applications:

In theory, up to 256 axes can be controlled. In addition to simple point-to-point movements, more complex multi-axis functions such as "electronic gearbox", "cam plates" and "flying saw" can be implemented. In contrast to the CX1000, due to its higher CPU performance the CX1010 can now also execute interpolating 3D path movements and DIN66025 programs.

In addition to real-time execution of control tasks, the TwinCAT real-time kernel ensures that enough time remains for the user interface (HMI), to communicate with the real-time components via software interfaces such as ADS or OPC.

For the CX1010 the same basic principle applies: it is a programming tool for all controllers. The complete programming of PLC, Motion Control and visualization is transferable to all PC controls from Beckhoff, which is reassuring in cases where it becomes apparent during a project that more processing power is required after all. In this case a system with higher performance can be used.

#### **Basic CPU module**

Further system interfaces or fieldbus connections can be added to the basic CPU module. The CPU module requires a CX1100 type power supply module.

All CX1500 fieldbus modules and all CX1100 power supply units from the CX1000 series can be used in combination with the CX1010.

The CX1100-0004 power supply unit offers a direct interface between the CX1010 and the EtherCAT Terminals. The combination of CX1010, EtherCAT and TwinCAT enables cycle and response times of less than 1 millisecond.

The CPU module is available in several variants. These relate to:

- System interface configuration: as an option, a DVI and two USB Interfaces can be added to the combination of the Ethernet RJ 45 port that is always present.

- Operating system: There is a choice between "Microsoft Windows CE.NET" or "Microsoft Windows XP Embedded".

- Pre-installed TwinCAT software: CX1010 can be pre-installed without a TwinCAT system, with TwinCAT CE PLC, TwinCAT CE NC PTP or TwinCAT CE NCI, or with the associated full version of the individual TwinCAT levels for PLC and Motion Control.

#### System interfaces

Further system interfaces for serial communication (2x RS 232 or RS422, RS485), 2 x USB 2.0 interfaces, video output (DVI +), CF card reader/writer or audio signals can be ordered separately.

#### **Fieldbus interfaces**

All CX1500 fieldbus modules and all CX1100 power supply units from the CX1000 series can be used in combination with the CX1010.

The fieldbus interfaces are currently available as master and slave versions for the following fieldbuses:

Beckhoff Lightbus, Profibus DP, CANopen, DeviceNet or SERCOS interface (only master)

The master fieldbus connections enable a CX1020 system to use Beckhoff fieldbus components (such as Bus Coupler, Bus Terminal Controller or Drive Technology) as local control components for complex systems.

Slave fieldbus connections enable the CX1020 system to be used as a subordinate distributed control system for complex or modular systems.

#### Note:

Documentation describing the fieldbus connections is available separately.

### The software

In combination with the TwinCAT automation software, the CX1010 Industrial PC becomes a powerful IEC 61131-3 PLC with up to four user tasks. Additionally, Motion Control tasks can also be executed. Depending on the required cycle time, several servo axes can be controlled. Even special functions such as flying saw, electronic gearbox and cam plate can be realized.

The CX1010 system is programmed in the same way as other bus controllers:

#### Remote programming via Ethernet

This option is used if the basic unit is equipped with "Windows CE.NET". In this case, the system is programmed via a laptop or a desktop PC, which is connected to the CX1020 via Ethernet (network or crossover cable). The programs are developed on the laptop with a standard TwinCAT software licence and then loaded into the target device.

#### Visualization

The Beckhoff OPC server is available for interfacing with SCADA packets, if the two operating system variants "Windows CE.NET" or "Windows XP Embedded" are used. In other words, the CX1010 also offers straightforward visualization and simultaneous control in real-time on a single system.

# **Basic modules**

# **Dimensions:**

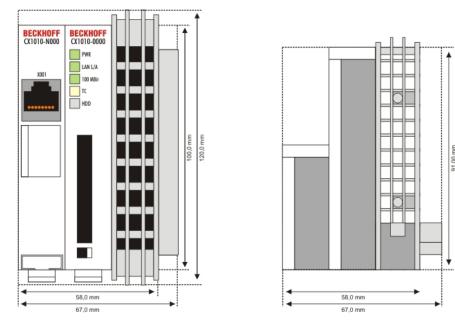

The basic configuration of the CX1010 includes a 64 MB Compact Flash card. One Ethernet RJ 45 interface is also part of the basic configuration. All other CX family components can be connected via the PC104 interface that is available on both sides. The passive cooling module is included in the scope of supply. For power supply one of the system power supply modules (CX1100-000x) is needed)

| Technical data                   | CX1010-xxxx                                                         |  |  |  |
|----------------------------------|---------------------------------------------------------------------|--|--|--|
| Processor                        | Processor AMD Geode® LX 800, 500 MHz clock frequency                |  |  |  |
| Internal Flash Memory            | 64 MByte Compact Flash card                                         |  |  |  |
| Internal Memory                  | 256 MByte DDR-RAM                                                   |  |  |  |
| Interfaces                       | 1 x RJ45 (Ethernet)                                                 |  |  |  |
| Diagnose LED                     | 1 x Power, 1 x LAN Link/Activty, 1 x TC, 1 x Flash-Access           |  |  |  |
| Expansion slot                   | 1 x Compact Flash type I+ II insert with eject mechanism            |  |  |  |
| Clock                            | internal battery-backed clock for time and date                     |  |  |  |
| Operating system                 | Microsoft Windows CE.NET or Microsoft Windows XP Embedded           |  |  |  |
| Control software                 | TwinCAT PLC Runtime , TwinCAT NC PTP Runtime or TwinCAT NCI Runtime |  |  |  |
| System bus                       | 16 Bit ISA (PC104 Standard)                                         |  |  |  |
| Power supply                     | via system bus (through power supply module CX1100-000x)            |  |  |  |
| Dimensions (W x H x D)           | 58 mm x 120 mm x 91 mm                                              |  |  |  |
| Max. power loss                  | 8 W (including CX1010-N0xx system interfaces)                       |  |  |  |
| Wight                            | app. 355 g                                                          |  |  |  |
| Operating/storage<br>temperature | 0° C +50° C / -25° C +85° C                                         |  |  |  |
| Relative humidity                | 95% no condensation                                                 |  |  |  |
| Vibration/shock resistance       | conforms to EN 60068-2-6 / EN 60068-2-27/29                         |  |  |  |
| EMC resistance burst / ESD       | conforms to EN 61000-6-2/EN 61000-6-4                               |  |  |  |
| protection class                 | IP 20                                                               |  |  |  |

### Configurations

The Basic CPU-Module can be ordered with different hardware and software variations. As operating systems there are "Windows CE.NET" and "Windows XP Embedded" available. The TwinCAT automation software transforms a CX1020 system into powerful PLC and Motion Control system that can be operated with or without visualisation.

The order identifier of the basic CPU module is derived as follows:

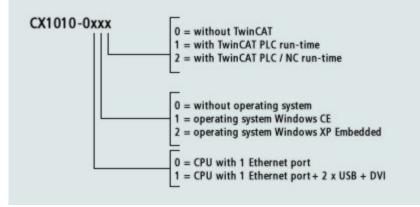

Following CX1020 configurations are available:

| Modul           | DVI /<br>USB | no<br>operating<br>system | Windows<br>CE | Windows<br>XPE | without<br>TwinCAT | TwinCAT<br>PLC<br>Runtime | TwinCAT<br>NC PTP<br>Runtime |
|-----------------|--------------|---------------------------|---------------|----------------|--------------------|---------------------------|------------------------------|
| CX1010-<br>0000 | -            | X                         | -             | -              | x                  | -                         | -                            |
| CX1010-<br>0010 | -            | -                         | X             | -              | X                  | -                         | -                            |
| CX1010-<br>0011 | -            | -                         | X             | -              | -                  | X                         | -                            |
| CX1010-<br>0012 | -            | -                         | X             | -              | -                  | -                         | X                            |
| CX1010-<br>0100 | X            | X                         | -             | -              | X                  | -                         | -                            |
| CX1010-<br>0110 | X            | -                         | Х             | -              | X                  | -                         | -                            |
| CX1010-<br>0111 | X            | -                         | X             | -              | -                  | X                         | -                            |
| CX1010-<br>0112 | X            | -                         | X             | -              | -                  | -                         | x                            |
| CX1010-<br>0020 | -            | -                         | -             | X              | X                  | -                         | -                            |
| CX1010-<br>0021 | -            | -                         | -             | X              | -                  | X                         | -                            |
| CX1010-<br>0022 | -            | -                         | -             | X              | -                  | -                         | X                            |
| CX1010-<br>0120 | X            | -                         | -             | X              | X                  | -                         | -                            |
| CX1010-<br>0121 | X            | -                         | -             | X              | -                  | X                         | -                            |
| CX1010-<br>0122 | X            | -                         | -             | х              | -                  | -                         | x                            |

X1010 Systems with Windows XP Embedded require a Compact Flash card with a capacity of al least 1 GB.

Note:

For detailed information about the software images see the CX10x0 Software Documentation.

### Connections

The basic CPU module is available with different hardware and software options. It is supplied from the power supply unit, so that only the connections are described here.

### Basic CPU module with 2 Ethernet RJ 45 interfaces:

RJ 45 interface (socket):

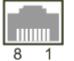

#### Assignment of the RJ45 interface:

| PIN | Signal    | Description |  |
|-----|-----------|-------------|--|
| 1   | TD +      | Transmit +  |  |
| 2   | TD -      | Transmit -  |  |
| 3   | RD +      | Receive +   |  |
| 4   | Connected | not used    |  |
| 5   |           |             |  |
| 6   | RD -      | Receive -   |  |
| 7   | Connected | not used    |  |
| 8   |           |             |  |

TD & RD are exchanged at the hubs or between two PCs.

Schematic structure of the network components:

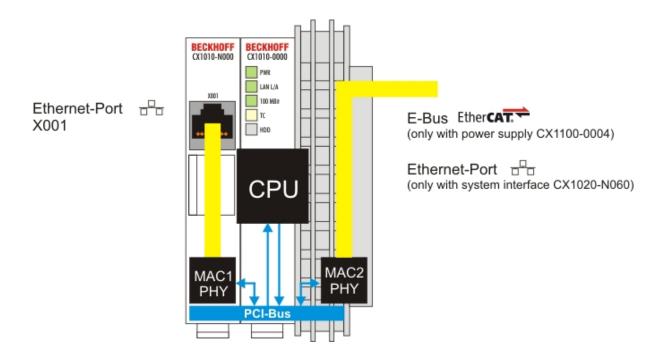

The CX1010 features two MAC blocks. The first one (MAC1) operates the left network interfaces for the standard IP network. This port is also used for PLC programming.

The second block (MAC2) operates the extended PC104 bus. The second physical network connection can be utilized via additional system interfaces. This requires either a CX1100-0004 power supply unit or a CX1020-N060 system interface. A connection to the E-bus for EtherCAT terminals is realized via the power supply unit. The CX1010-N060 interface establishes the Ethernet connection, thereby making a further network interface available.

### **Operating system perspective:**

The operating system only sees the connections for the network interface. The internal connection via the PC104 bus extension is shown as the second interface. If no expansion module is connected, the line is reported as not connected. When the CX1100-0004 power supply unit is connected Windows XPe reports "restricted or no connection" This behavior is normal, since Windows itself does not use this interface, and therefore no IP address is allocated. If the CX1020-N060 extension is connected, the connection behaves like a 'normal' network port.

#### Note

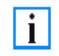

The network ports are only for communication with standard network. Do **not** connect to telecommunication circuits.

### Basic CPU module with DVI/USB interface:

In addition to the Ethernet port, this basic module also features DVI/USB interfaces. The pin assignment of the basic CPU module with two USB and a DVI-I interface is explained under the associated CX1010-N 010 system interface.

### Applicable to all basic CPU modules:

#### LED

The green power LED (PWR) is on if the basic CPU module is connected correctly to a live power supply unit.

#### **Compact Flash slot**

Further information can be found under Compact Flash slot.

#### PC 104 Bus

The PC 104 bus is a standardized bus with 104 ISA signals for compact embedded systems.

### **Battery compartment**

The battery compartment is located on the left-hand side of the CPU module, between the two Ethernet ports.

It can be opened with the aid of a screwdriver (proceed carefully in order to avoid damage).

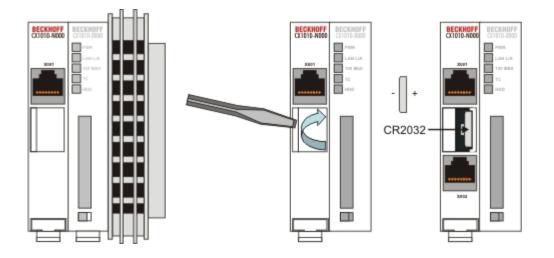

The battery is a CR2032 type from Panasonic

with the following specification:

| Battery type | Electrical pro     | perties (at 20° C)  | Standard<br>charge | Dimensions |         |        |
|--------------|--------------------|---------------------|--------------------|------------|---------|--------|
|              | nominal<br>voltage | nominal<br>capacity | continuous<br>Ioad | Diameter   | Height  | Weight |
| CR2032       | 3.0 V              | 225 mAh             | 0.20 mA            | 20.0 mm    | 3.20 mm | 3.1 g  |

Danger

| Δ | Replace Battery Part. No. CR2032 manufactured by Sanyo or Panasonic<br>Only. Use of Another Battery May Present A Risk Of Fire Or Explosion.<br>WARNING, Battery may explode if mistreated. Do Not Recharge,<br>Disassemble or Dispose of in fire. |
|---|----------------------------------------------------------------------------------------------------|
|---|----------------------------------------------------------------------------------------------------|

| Note |                                                       |
|------|-------------------------------------------------------|
| :    | The battery must be changed every 5 years.            |
|      | Spare batteries can be ordered from Beckhoff Service. |

### Compact Flash slot

A Compact Flash slot is provided at the front of module. This enables an additional Compact Flash memory medium (format I or II) to be operated. The change - in case of the Basic CPU module CF slot - is only allowed while the system is powered down - otherwise the system could crash. In case of using the CF-slot extension (CXxxxx-A001) the CF card can be removed after signing out the media from the system. The card can be removed for maintenance or to extend the system storage capacity. The Compact Flash cards (CF cards) are available as accessories with different storage capacities.

As example the following pictures show the handling of the CF cards with a CX1000 system. Activating the eject mechanism below the slot with a screwdriver causes the card to be ejected by approx. 4 mm (FIGURE 1), so that it can be pulled out (FIGURE 2). If the card is pushed in (FIGURE 3), the eject mechanism will re-engage. The card is positioned correctly, if it is located approx. 1 mm lower than the front of the housing.

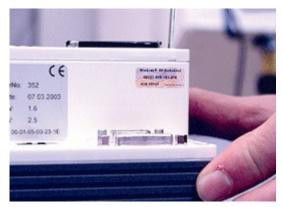

FIG1: Ejecting the CF card

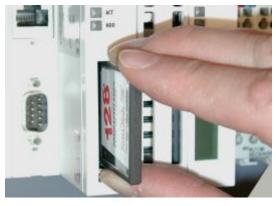

FIG2: Removing the CF card

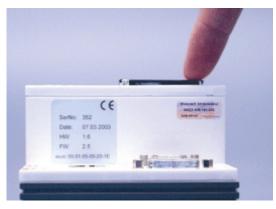

FIG3: Inserting the CF card

#### Warning

ï

The Compact Flash slot is a memory interface, not an I/O type CF slot.

### **Compact-Flash card**

The Compact Flash card (CF card) is a non-volatile memory medium.

Data to be retained in the event of a power failure should be saved on the CF card. The CF card operates similar to a hard disk.

### Warning

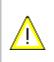

It is recommended **only** use CF cards supplied by Beckhoff Automation GmbH. The CF cards are made for industrial use. They possess a higher number of read / write cycles and an enhance temperature range (up to + 85°C). A proper operation of the CX-System can **only** be guaranteed with the use of CF cards from Beckhoff Automation GmbH!

### Adapter RAM Hardware address overview

# available memory addresses CX1020: D0000-DFFFF (hex)

| Base Address<br>(hex) | End Address<br>(hex) | Size(Bytes)(hex) | Access<br>Type | Description                                                   |
|-----------------------|----------------------|------------------|----------------|---------------------------------------------------------------|
| D0000                 | D0FFF                | 1000             | R/W            | CX1100-0002/3 Dual Ported RAM                                 |
| D1000                 | D100F                | 10               | R/W            | CX1100 Auxiliary Control Block( LCD Display, misc. registers) |
| D1010                 | D101F                | 10               | R/W            | CX1100-0900 UPS Control Block                                 |
| D2000                 | D3FFF                | 2000             | R/W            | CX1100 Non Volatile RAM                                       |
| D4000                 | D5FFF                | 2000             | R/W            | CX1500-M310 Profibus Master<br>DPRAM                          |
| D6000                 | D7FFF                | 2000             | R/W            | CX1500-M510 CANopen Master<br>DPRAM                           |
| D8000                 | D9FFF                | 2000             | R/W            | CX1500-M520 DeviceNet Master<br>DPRAM                         |
| DA000                 | DBFFF                | 2000             | R/W            | CX1500-M200 Lightbus Master<br>DPRAM                          |
| DC000                 | DDFFF                | 2000             | R/W            | CX1500-M750 Sercos Master<br>DPRAM                            |

For some fieldbus connections (all Slave modules) the base addresses are mapped in the memory region upper DFFFF(hex). So this modules must be ordered with other base addresses. The same situation takes place if more than two or more master modules of same type are used (for more see note below). The order numbers for the modules are:

| order number      | alternative ISA-address |
|-------------------|-------------------------|
| Master connection |                         |
| CX1500-Mxxx-0001  | D4000                   |
| CX1500-Mxxx-0002  | D6000                   |
| CX1500-Mxxx-0003  | D8000                   |
| CX1500-Mxxx-0004  | DA000                   |
| CX1500-Mxxx-0005  | DC000                   |
| Slave connection  |                         |
| CX1500-Bxxx-0001  | D4000                   |
| CX1500-Bxxx-0002  | D6000                   |
| CX1500-Bxxx-0003  | D8000                   |
| CX1500-Bxxx-0004  | DA000                   |
| CX1500-Bxxx-0005  | DC000                   |

Replace xxx with the following number for the requested fieldbus system:

- 200 for Lightbus
- 310 for Profibus
- 510 for CAN-open
- 520 for DeviceNet
- 750 for Sercos (only Master connection available)

### Note

| • | 1 |
|---|---|
| 1 |   |

Two connection modules (master or slave) can be used simultaneously. If more than two connections are needed call Beckhoff Automation GmbH for further information.

### PC/104 Bus

The PC 104 bus is a standardized bus with 104 ISA signals for compact embedded systems.

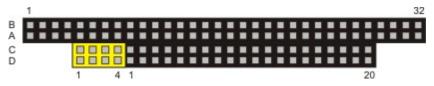

For the functionality of the CX1020 modules eight further signals have been added (here marked with color).

| Pin<br>Number | Row A        | Row B              | Row C <sup>4</sup> | Row D <sup>4</sup> |
|---------------|--------------|--------------------|--------------------|--------------------|
| 1             | IOCHCHK*     | GND                | GND                | GND                |
| 2             | SD7          | RESETDRV           | SBHE*              | MEMCS16*           |
| 3             | SD6          | +5V                | LA23               | IOCS16*            |
| 4             | SD5          | IRQ9               | LA23               | IRQ10              |
| 5             | SD4          | -5V                | LA22               | IRQ11              |
| 6             | SD3          | DRQ2               | LA21               | IRQ12              |
| 7             | SD2          | -12V               | LA19               | IRQ13              |
| 8             | SD1          | ENDXFR*            | LA19               | IRQ14              |
| 9             | SD0          | +12V               | LA17               | DACK0*             |
| 9<br>10       | IOCHRDY      | (KEY) <sup>2</sup> | MEMR*              | DACKU              |
| 11            | AEN          | SMEMW*             | MEMR*              | DACK5*             |
| 12            | SA19         | SMEMV*             | SD8                | DACK5"             |
| 13            | SA19<br>SA18 | IOW*               | SD8                |                    |
|               |              |                    |                    | DACK6*             |
| 14            | SA17         | IOR*               | SD10               | DRQ6               |
| 15            | SA16         | DACK3*             | SD11               | DACK7*             |
| 16            | SA15         | DRQ3               | SD12               | DRQ7               |
| 17            | SA14         | DACK1*             | SD13               | +5V                |
| 18            | SA13         | DRQ1               | SD14               | MASTER*            |
| 19            | SA12         | REFRESH*           | SD15               | GND                |
| 20            | SA11         | SYSCLK             | (KEY) <sup>2</sup> | GND                |
| 21            | SA10         | IRQ7               |                    |                    |
| 22            | SA9          | IRQ6               |                    |                    |
| 23            | SA8          | IRQ5               |                    |                    |
| 24            | SA7          | IRQ4               |                    |                    |
| 25            | SA6          | IRQ3               |                    |                    |
| 26            | SA5          | DACK2*             |                    |                    |
| 27            | SA4          | TC                 |                    |                    |
| 28            | SA3          | BALE               |                    |                    |
| 29            | SA2          | +5V                |                    |                    |
| 30            | SA1          | OSC                |                    |                    |
| 31            | SA0          | GND                |                    |                    |
| 32            | GND          | GND                |                    |                    |

Remarks:

- 1. B10 and C19 are key locations.
- 2. Signal timing and function are as specified in ISA specification.
- 3. Signal source/sink current differ from ISA values.
- 4. in the specification the pins are counted from 0 to 19

### Assignment on the 8 additional pins

| Pin number (yellow fields) | Row C   | Row D   |
|----------------------------|---------|---------|
| 1                          | LAN TX- | LAN TX+ |
| 2                          | LAN RX- | LAN RX+ |
| 3                          | USB D-  | USB D+  |
| 4                          | SMBDAT  | SMBCLK  |

#### Note:

Further information to PC104 Bus can be found in the datasheet or under http://www.pc104.org.

# System interfaces

## **Technical Data**

# **Dimensions:**

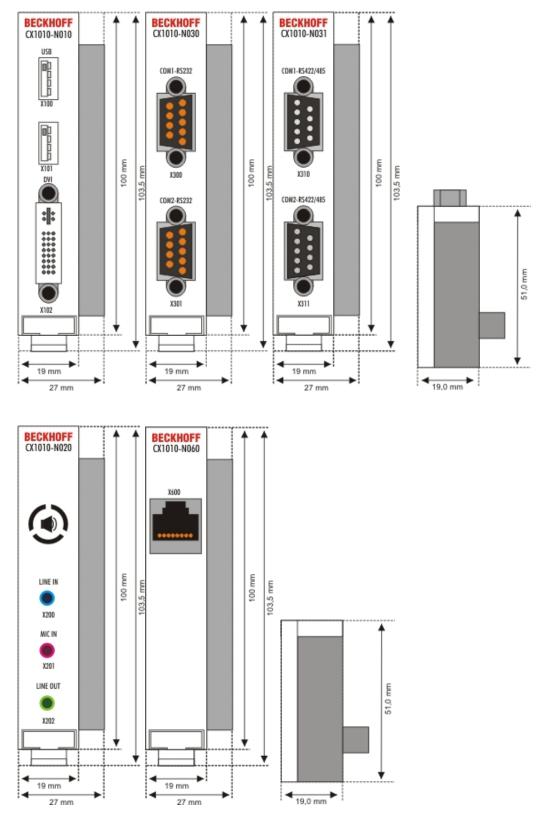

Like for the CX1000, a number of optional interface modules are available for the basic CX1010 CPU module that can be installed ex works. The following interfaces are available:

- CX1010-N010 DVI / USB Module
- CX1010-N020 Audio interfaces
- CX1010-N030/40 serial interface for RS323
- CX1010-N031/41 serial interface for RS422 / RS485
- CX1010-N060 Ethernet-interface

The CX1010-N010 option can be connected to Beckhoff Control Panels or standard monitors with DVI or VGA input via the DVI or USB interfaces.Devices such as printer, scanner, mouse, keyboard, mass storage, CR-RW etc. can be connected via the USB 2.0 interfaces. Multimedia capability is realized via the CX1010-N020 audio interface. The modules CX1010-N030 and CX1010-N040 offer a total of four serial RS232 interfaces with a maximum transfer speed of 115 kbaud. These four interfaces can be implemented in pairs as RS422/RS485, in which casethey are identified as CX1010-N031 and CX1010-N041 respectively.The system interfaces cannot be retrofitted or expanded in the field. They are supplied ex factory in the specified configuration and cannot be separated from the CPU module. The system interfaces run through the internal PC104 bus, so that further CX components can be connected. The power supply of the system interface modules is ensured via the internal PC104 bus.

| Technical data                | CX1010-N010                                                       | CX1010-N020                                                                         | CX1010-N030<br>CX1010-N040                                                          | CX1010-N031<br>CX1010-N041                                                    |  |
|-------------------------------|-------------------------------------------------------------------|-------------------------------------------------------------------------------------|-------------------------------------------------------------------------------------|-------------------------------------------------------------------------------|--|
| Interfaces                    | 1 x DVI +<br>2 x USB 2.0<br>max. 100 mA<br>per port               | Line IN,<br>MIC IN,<br>Line OUT                                                     | 1 x COM1+2, RS232<br>1 x COM3+4, RS232                                              | 1 x COM1+2, RS422/RS485<br>1 x COM3+4,RS422/RS485                             |  |
| Connection type               | DVI-I 29-pin<br>socket +<br>2 USB Ports<br>type A                 | 3,5 mm socket for<br>jack plug                                                      | 2 x D-Sub plug 9-pin                                                                | 2 x D-Sub plug 9-pin                                                          |  |
| Properties                    | DVI-I interface<br>also carries<br>out VGA<br>signals (DVI-<br>A) | built-in PC-Beeper<br>Line OUT output,<br>max. 200 mW,<br>suitable for<br>earphones | max. baud rate<br>115 kbaud,<br>can not be used<br>simultaneously with<br>N031/N041 | max. baud rate 115 kbaud,<br>can not be used simultaneously with<br>N030/N040 |  |
| Power supply                  | via system bus (Through CX1100-000x power supply module)          |                                                                                     |                                                                                     |                                                                               |  |
| Dimensions                    | 19 mm x 100 mm x 51 mm                                            |                                                                                     |                                                                                     |                                                                               |  |
| Operating temperature         | 0 °C +55 °C                                                       |                                                                                     |                                                                                     |                                                                               |  |
| Storage<br>temperature        | -25 °C +85 °C                                                     |                                                                                     |                                                                                     |                                                                               |  |
| Relative humidity             | 95% no condensations                                              |                                                                                     |                                                                                     |                                                                               |  |
| Vibration/Shock resistance    | conforms to EN 60068-2-6 / EN 60068-2-27/29                       |                                                                                     |                                                                                     |                                                                               |  |
| EMC resistance<br>burst / ESD | conforms to EN 61000-6-2/EN 61000-6-4                             |                                                                                     |                                                                                     |                                                                               |  |
| Protection class              | IP 20                                                             |                                                                                     |                                                                                     |                                                                               |  |
| weight                        | арр. 80 g                                                         |                                                                                     |                                                                                     |                                                                               |  |

| Technical data                | CX1010-N060                                              |  |
|-------------------------------|----------------------------------------------------------|--|
| Interfaces                    | 1 x Ethernet 10/100 Mbit                                 |  |
| Connection type               | 1 x RJ45                                                 |  |
| Properties                    | network connection for enhanced PC104 Bus                |  |
| Power supply                  | via system bus (through CX1100-000x power supply module) |  |
| Dimensions                    | 19 mm x 100 mm x 51 mm                                   |  |
| Operating<br>temperature      | 0 °C +55 °C                                              |  |
| Storage<br>temperature        | -25 °C +85 °C                                            |  |
| Relative<br>humidity          | 95% no condensations                                     |  |
| Vibration/Shock resistance    | conforms to EN 60068-2-6 / EN 60068-2-27/29              |  |
| EMC resistance<br>burst / ESD | conforms to EN 61000-6-2/EN 61000-6-4                    |  |
| Protection class              | IP 20                                                    |  |
| weight                        | арр. 80 g                                                |  |

### CX1010-N010 connections

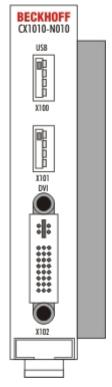

This module features a DVI-I and two USB interfaces.

### **DVI-I** interface

The DVI-I interface transfers analog and digital data and is suitable for connection to analog graphics cards with 15 pin D-Sub connector and digital graphics cards with DVI-D output. The resolution at the screen or the Beckhoff Control Panel depends on the distance (maximum 5 m).

The DVI interface uses VGA signals, so that the connection of CRT VGA monitors to the CX1000 system using a DVI to VGA adapter is also possible.

This adapter is available as an accessory.

#### **DVI-I socket:**

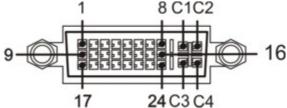

| Pin | Assignment           | Pin | Assignment                     | Pin | Assignment           |
|-----|----------------------|-----|--------------------------------|-----|----------------------|
| 1   | TMDS Data 2-         | 9   | TMDS Data 1-                   | 17  | TMDS Data 0-         |
| 2   | TMDS Data 2+         | 10  | TMDS Data 1+                   | 18  | TMDS Data 0+         |
| 3   | TMDS Data 2/4 Shield | 11  | TMDS Data 1/3 Shield           | 19  | TMDS Data 0/5 Shield |
| 4   | not connected        | 12  | not connected                  | 20  | not connected        |
| 5   | not connected        | 13  | not connected                  | 21  | not connected        |
| 6   | DDC Clock            | 14  | + 5V Power                     | 22  | TMDS Clock Shield    |
| 7   | DDC Data             | 15  | Ground ( +5V, Analog H/V Sync) | 23  | TMDS Clock +         |
| 8   | Analog Vertical Sync | 16  | Hot Plug Detect                | 24  | TMDA Clock -         |

### Assignment cross

| Pin | Assignment             |
|-----|------------------------|
| C1  | Analog Red Video Out   |
| C2  | Analog Green Video Out |
| C3  | Analog Blue Video Out  |
| C4  | Analog Horizontal Sync |

### Resolution at the monitor:

| Resolution in Pixel | Distance of the interface from the monitor |
|---------------------|--------------------------------------------|
| 1600 x 1200         | 5 m                                        |
| 1280 x 1024         | 5 m                                        |
| 1024 x 768          | 5 m                                        |
| 800 x 600           | 5 m                                        |
| 640 x 480           | 5 m                                        |

### USB interface:

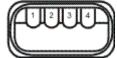

The USB socket is a type A socket. The USB interface complies to USB 2.0 specification

| Pin   | Assignment | Typical Assignment |
|-------|------------|--------------------|
| 1     | VBUS       | Red                |
| 2     | D-         | White              |
| 3     | D+         | Green              |
| 4     | GND        | Black              |
| Shell | Shield     | Drain Wire         |

### CX1020-N020 connections

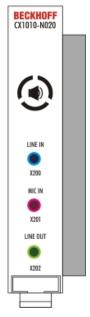

This system interface provides the audio interface for the CX1020 system. Two inputs, "LINE IN" and "MIC IN", are available. The "LINE OUT" connection is used as output for audio signals. It can also be used for connecting headphones with a maximum output of 200 mW. It also features a PC beeper. The audio interfaces are accessed via the operating system. "Windows XPe" offers an option for switching the audio module to surround mode.

The 3.5 mm sockets are designed for jack plugs.

# Standard / stereo mode:

The audio module operates in stereo mode as standard, using stereo outputs/inputs and a single-channel input for the microphone. The inputs should be connected as indicated. The pin assignments are described below.

### Line In / Line Out stereo jack plugs:

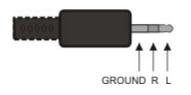

#### Pin assignment Line In /Line Out:

| Signal | Assignment    |
|--------|---------------|
| L      | left channel  |
| R      | right channel |
| Ground | ground        |

The left channel is transferred via the tip of the jack plug, the right channel via the first ring. The remainder of the sleeve is used for signal ground.

#### Mic In mono jack plug:

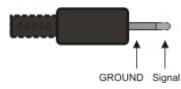

The only existing channel is transferred via the tip, the remainder of the sleeve is used for signal ground.

### CX1010-N030/40 connections

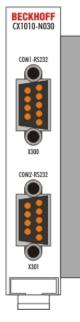

The CX1010-N030 system interface features two RS232 interfaces, COM1 and COM2 (9 pin Sub-D plug connector). If there is need for more than two serial interfaces two further RS232 interfaces, COM3 and COM4 (9 pin Sub-D plug connector) can be added to the system via the system interface CX1010-N40. The maximum baud rate on all channels is 115 kBit. The pin assignment for all interfaces is equal and described below. The interface parameter can be set in the operating system or in the PLC program.

### **RS232 COM interface (connector):**

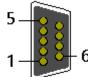

#### Pin assignment COM interface:

| PIN | Signal | Туре       | Description           |
|-----|--------|------------|-----------------------|
| 1   | DCD    | Signal in  | Data Carrier Detected |
| 2   | RxD    | Signal in  | Receive Data          |
| 3   | TxD    | Signal out | Transmit Data         |
| 4   | DTR    | Signal out | Data Terminal Ready   |
| 5   | GND    | Ground     | Ground                |
| 6   | DSR    | Signal in  | Dataset Ready         |
| 7   | RTS    | Signal out | Request to Send       |
| 8   | CTS    | Signal in  | Clear to Send         |
| 9   | RI     | Signal in  | Ring Indicator        |

### Note

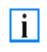

The system interface CX1010-N30 can only be used **instead** and **not simultaneously** with system interface CX1010-N031.

The system interface CX1010-N40 can only be used **instead** and **not simultaneously** with system interface CX1010-N041.

### CX1020-N031/41 connections

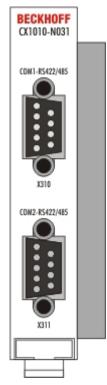

The CX1010-N031 system interface features two RS422 / RS 485 interfaces, COM1 and COM2 (9 pin Sub-D plug connector). If there is need for more than two serial interfaces two further RS422 / RS485 interfaces, COM3 and COM4 (9 pin Sub-D plug connector) can be added to the system via the system interface CX1010-N41. The maximum baud rate on all channels is 115 kBit. The pin assignment for all interfaces is equal and described below. The interface parameter can be set in the operating system or in the PLC program.

#### **RS232 COM interface (connector):**

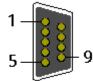

#### Pin assignment COM interface:

| PIN | Signal | Туре       | Description  |
|-----|--------|------------|--------------|
| 2   | TxD+   | Data-Out + | Transmit 422 |
| 3   | RxD+   | Data-In +  | Receive 422  |
| 5   | GND    | Ground     | Ground       |
| 6   | VCC    | VCC        | +5V          |
| 7   | TxD-   | Data-Out - | Transmit 422 |
| 8   | RxD-   | Data-In -  | Receive 422  |

For RS 485 Pin 2 and 3 ( Data +) as well as Pin7 and 8 (Data -) have to be connected..

# Setting the interface parameter

If the system interface CX1010-N031/N041 resides at the end of the CX1010-system block, it is easy to access the dip switches. The dip switches for the configuration of the RS485/422 interfaces can be found at the left side of the module. If you remove the grey cover you can see the switch:

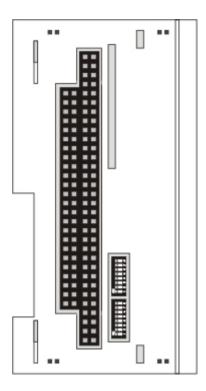

The upper switch sets the parameters for the upper interface, the lower switch sets the parameter for the lower interface. The system must be powered down, if the settings of the switches are changed! The settings for default use should be mentioned by ordering the interface module.

### Settings DIP switches RS485:

### RS485 without Echo, End-Point (Terminated) DEFAULT setting

| DIP | Status | Function          |
|-----|--------|-------------------|
| 1   | off    | Echo on           |
| 2   | on     | Echo off          |
| 3   | on     | Auto send on      |
| 4   | off    | Always send on    |
| 5   | on     | Auto receive on   |
| 6   | off    | Always receive on |
| 7   | on     | Term on           |
| 8   | on     | Term on           |

### RS485 with Echo, End-Point (Terminated)

| DIP | Status | Function |
|-----|--------|----------|
| 1   | on     | Echo on  |
| 2   | off    | Echo off |

| 3 | on  | Auto send on      |
|---|-----|-------------------|
| 4 | off | Always send on    |
| 5 | off | Auto receive on   |
| 6 | on  | Always receive on |
| 7 | on  | Term on           |
| 8 | on  | Term on           |

### RS485 without Echo, Drop-Point (without Termination)

| DIP | Status | Function          |
|-----|--------|-------------------|
| 1   | off    | Echo on           |
| 2   | on     | Echo off          |
| 3   | on     | Auto send on      |
| 4   | off    | Always send on    |
| 5   | off    | Auto receive on   |
| 6   | on     | Always receive on |
| 7   | off    | Term on           |
| 8   | off    | Term on           |

### RS485 with Echo, Drop-Point ( without Termination)

| DIP | Status | Function          |
|-----|--------|-------------------|
| 1   | on     | Echo on           |
| 2   | off    | Echo off          |
| 3   | on     | Auto send on      |
| 4   | off    | Always send on    |
| 5   | off    | Auto receive on   |
| 6   | on     | Always receive on |
| 7   | off    | Term on           |
| 8   | off    | Term on           |

### Setting DIP-Switches RS422:

### RS422 full duplex end point

| DIP | Status | Function          |
|-----|--------|-------------------|
| 1   | on     | Echo on           |
| 2   | off    | Echo off          |
| 3   | off    | Auto send on      |
| 4   | on     | Always send on    |
| 5   | off    | Auto receive on   |
| 6   | on     | Always receive on |
| 7   | on     | Term on           |
| 8   | on     | Term on           |

### Note

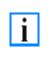

The system interface CX1010-N31 can only be used **instead** and **not at the same time** with system interface CX1010-N030. The system interface CX1010-N41 can only be used **instead** and **not at the same time** with system interface CX1010-N040.

### CX1020-N060 connections

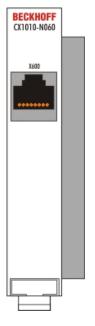

The CX1010-N060 system interface provides a further network interface. It can only be used if the CX1100-0004 power supply unit is not connected, since in this case the only internal interface available is used for connecting the Ethernet port. (Details see Basic module description.)

#### RJ 45 interface (socket):

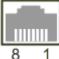

### Assignment of the RJ45 interface, Port 1:

| PIN | Signal    | Description |
|-----|-----------|-------------|
| 1   | TD +      | Transmit +  |
| 2   | TD -      | Transmit -  |
| 3   | RD +      | Receive +   |
| 4   | connected | not used    |
| 5   |           | J           |
| 6   | RD -      | Receive -   |
| 7   | connected | not used    |
| 8   |           |             |

TD & RD are exchanged at the hubs or between two PCs.

### Warning

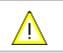

The CX1020-N060 system interface may only be mounted on the <u>right</u>, <u>directly</u> at the CPU module. The setup is shown in the following figures.

#### Proper mounting position:

The interface is located between the CPU module and the power supply unit.

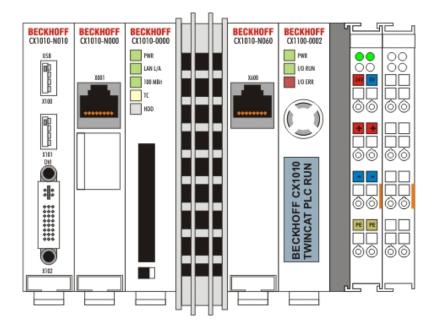

### Incorrect mounting position:

The interface is located to the left of the CPU module, in series with the other system interfaces.

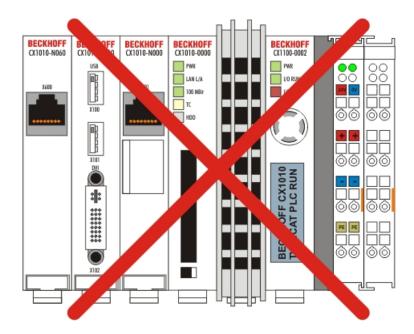

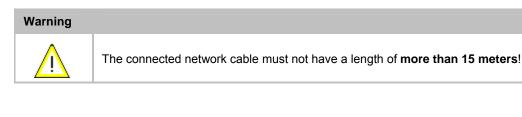

### Note

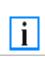

The CX1010-N060 system interface can only be used in place of the CX1100-0004 power supply unit, not at the same time.

## Power supply units

## CX1100-000x | Power supply units and I/O interfaces

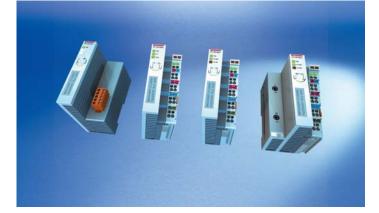

A choice of four power supply modules is available for use with a CX10x0 system. The power supply of all other system components is ensured via the internal PC104 bus; no separate supply lines are required. However, the CX1100 components offer further important characteristics that go beyond a pure power supply: an integrated NOVRAM enables the fail-safe storage of process data, an LCD display with two lines of 16 characters each is used for displaying system and user messages. A 4 + 1 keypad enables user input without additional keyboard or input panel. Local I/O signals are connected via the CX1100-0002 power supply variant, to which all Beckhoff Bus Terminals can be connected, or via CX1100-0003, which in addition to the Bus Terminals enables the connection of Extension Box IExxxx type Beckhoff Fieldbus Box modules. The option to connect Bus Terminals or a fieldbus Box creates a control system with a very variable, expandable I/O level with large signal variety. The I/O data are stored in a DPRAM, which is accessible by the CPU via the system bus. The power supply units of the CX system can be changed in the field. If, for example, local I/O via Bus Terminals is required, CX1100-0001 can be replaced with CX1100-0002 in the field. EtherCAT terminals can be connected via the CX1100-0004 power supply unit. The I/O data are stored directly in the main memory of the CX1100-0004 CPU; a DPRAM is no longer required. The CX1100-0004 power supply unit for EtherCAT terminals can <u>not</u> be connected in conjunction with the basic CX1000 CPU module.

The technical data are provided with the individual power supply unit specifications:

- CX1100-0001 (no field bus)
- CX1100-0002 (K-Bus)
- CX1100-0012 (K-Bus for CX1030 and CX10x0 for alternative installation positions)
- CX1100-0003 (K-Bus, IP-Link)
- CX1100-0013 (K-Bus, IP-Link for CX1030 and CX10x0 for alternative installation positions)
- CX1100-0004 (E-Bus)
- CX1100-0014 (E-Bus for CX1030 and CX10x0 for alternative installation positions)

An overview of the power supply architecture and a detailed description of the general system components such as GCB, ACB, NOVRAM, display and keypad can be found in the documentation for the power supply units.

## **Dimensions:**

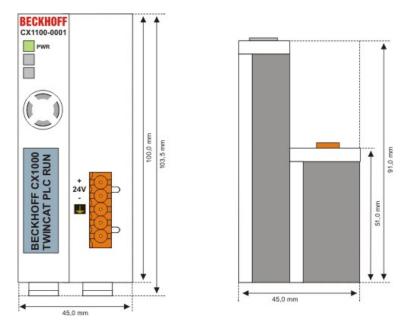

One of power supply modules can be selected for a CX10x0 system. The power supply of all other system components is ensured via the internal PC104 bus; no separate supply lines are required. However, the CX1100 components offer further important characteristics that go beyond a pure power supply: an integrated NOVRAM enables the fail-safe storage of process data, an LCD display with two lines of 16 characters each is used for displaying system and user messages.

The power supply CX1100-N001 has no I/O interfaces.

| Technical data                   | CX1100-0001                                                                                                    |  |  |  |
|----------------------------------|----------------------------------------------------------------------------------------------------|--|--|--|
| Power supply                     | 24 V <sub>DC</sub> (-15%/+20%) To meet the UL requirements use a 4 A fuse or a power supply that has to satisfy <i>NEC class 2</i> |  |  |  |
| Dielectric strength              | 500 V <sub>eff</sub> (supply / internal electronics)                                                                               |  |  |  |
| Max. power consumption           | 2.5 W                                                                                                    |  |  |  |
| Recommended fuse at 24 V         | 4 A                                                                                                    |  |  |  |
| connection type                  | 1 x Open Pluggable Connector, 5-pin                                                                                                |  |  |  |
| NOVRAM                           | 8 kByte                                                                                                    |  |  |  |
| Display                          | FSTN display 2 lines x 16 characters of text, illuminated                                                                          |  |  |  |
| I/O-DPRAM                        | -                                                                                                    |  |  |  |
| Diagnose LED                     | 1 x PWR                                                                                                    |  |  |  |
| Dimensions (W x H x D)           | 45 mm x 100 mm x 91 mm                                                                                                    |  |  |  |
| weight                           | app.180 g                                                                                                    |  |  |  |
| operating/storage<br>temperature | 0° C +55° C / -25° C +85° C                                                                                                    |  |  |  |
| Relative humidity                | 95% no condensation                                                                                                    |  |  |  |
| Vibration/shock resistance       | conforms to EN 60068-2-6 / EN 60068-2-27/29                                                                                        |  |  |  |
| EMC resistance burst / ESD       | conforms to EN 61000-6-2 / EN 61000-6-4                                                                                            |  |  |  |
| protection class                 | IP 20                                                                                                    |  |  |  |

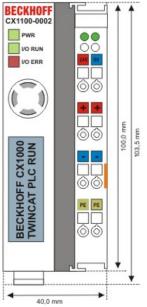

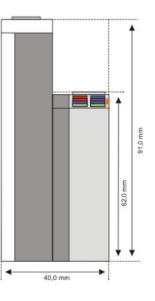

| Technical data                   | CX1100-0002                                                                                                    |  |  |  |  |  |
|----------------------------------|----------------------------------------------------------------------------------------------------|--|--|--|--|--|
| Power supply                     | 24 V <sub>DC</sub> (-15%/+20%) To meet the UL requirements use a 4 A fuse or a power supply that has to satisfy <i>NEC class</i> 2! |  |  |  |  |  |
| Dielectric strength              | 500 V <sub>eff</sub> (supply / internal electronics)                                                                                |  |  |  |  |  |
| Max. power consumption           | 3.5 W                                                                                                    |  |  |  |  |  |
| Recommended fuse at 24 V         | 4 A                                                                                                    |  |  |  |  |  |
| K-bus connection                 | yes (adapter terminal)                                                                                                    |  |  |  |  |  |
| E-bus connection                 | -                                                                                                    |  |  |  |  |  |
| IP-Link connection               | -                                                                                                    |  |  |  |  |  |
| K-bus power supply to            | 1.75 A                                                                                                    |  |  |  |  |  |
| connection type                  | Cage-Clamp (adapter terminal)                                                                                                    |  |  |  |  |  |
| NOVRAM                           | 8 kByte                                                                                                    |  |  |  |  |  |
| Display                          | FSTN display 2 lines x 16 characters of text, illuminated                                                                           |  |  |  |  |  |
| I/O-DPRAM                        | 2 kByte                                                                                                    |  |  |  |  |  |
| Diagnose LED                     | 1 x PWR, 1 x I/O Run, 1 x 1/O Err                                                                                                   |  |  |  |  |  |
| Dimensions (W x H x D)           | 40 mm x 100 mm x 91 mm                                                                                                    |  |  |  |  |  |
| weight                           | арр.250 g                                                                                                    |  |  |  |  |  |
| operating/storage<br>temperature | 0° C +55° C / -25° C +85° C                                                                                                    |  |  |  |  |  |
| Relative humidity                | 95% no condensation                                                                                                    |  |  |  |  |  |
| Vibration/shock<br>resistance    | conforms to EN 60068-2-6 / EN 60068-2-27/29                                                                                         |  |  |  |  |  |
| EMC resistance burst / ESD       | conforms to EN 61000-6-2 / EN 61000-6-4                                                                                             |  |  |  |  |  |
| protection class                 | IP 20                                                                                                    |  |  |  |  |  |

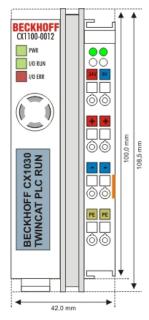

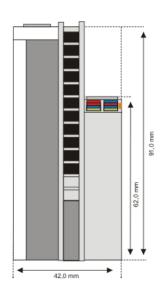

| Technical data                   | CX1100-0012                                                                                                    |  |  |  |  |  |
|----------------------------------|----------------------------------------------------------------------------------------------------|--|--|--|--|--|
| Power supply                     | 24 V <sub>DC</sub> (-15%/+20%) To meet the UL requirements use a 4 A fuse or a power supply that has to satisfy <i>NEC class 2</i> ! |  |  |  |  |  |
| Dielectric strength              | 500 V <sub>eff</sub> (supply / internal electronics)                                                                                 |  |  |  |  |  |
| Max. power consumption           | 3.5 W                                                                                                    |  |  |  |  |  |
| Recommended fuse at 24 V         | 4 A                                                                                                    |  |  |  |  |  |
| K-bus connection                 | yes (adapter terminal)                                                                                                    |  |  |  |  |  |
| E-bus connection                 | -                                                                                                    |  |  |  |  |  |
| IP-Link connection               | -                                                                                                    |  |  |  |  |  |
| K-bus power supply to            | 1.75 A                                                                                                    |  |  |  |  |  |
| connection type                  | Cage-Clamp (adapter terminal)                                                                                                    |  |  |  |  |  |
| NOVRAM                           | 8 kByte                                                                                                    |  |  |  |  |  |
| Display                          | FSTN display 2 lines x 16 characters of text, illuminated                                                                            |  |  |  |  |  |
| I/O-DPRAM                        | 2 kByte                                                                                                    |  |  |  |  |  |
| Diagnose LED                     | 1 x PWR, 1 x I/O Run, 1 x 1/O Err                                                                                                    |  |  |  |  |  |
| Dimensions (W x H x D)           | 40 mm x 100 mm x 91 mm                                                                                                    |  |  |  |  |  |
| weight                           | app.250 g                                                                                                    |  |  |  |  |  |
| operating/storage<br>temperature | 0° C +55° C / -25° C +85° C                                                                                                    |  |  |  |  |  |
| Relative humidity                | 95% no condensation                                                                                                    |  |  |  |  |  |
| Vibration/shock resistance       | conforms to EN 60068-2-6 / EN 60068-2-27/29                                                                                          |  |  |  |  |  |
| EMC resistance burst /<br>ESD    | conforms to EN 61000-6-2 / EN 61000-6-4                                                                                              |  |  |  |  |  |
| protection class                 | IP 20                                                                                                    |  |  |  |  |  |

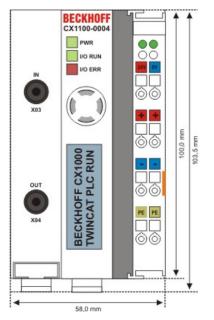

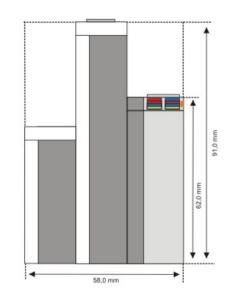

| Technical data                   | CX1100-0003                                                                                                    |  |  |  |  |
|----------------------------------|----------------------------------------------------------------------------------------------------|--|--|--|--|
| Power supply                     | 24 V <sub>DC</sub> (-15%/+20%) To meet the UL requirements use a 4 A fuse or a power supply that has to satisfy <i>NEC class</i> 2! |  |  |  |  |
| Dielectric strength              | 500 V <sub>eff</sub> (supply / internal electronics)                                                                                |  |  |  |  |
| Max. power consumption           | 4 W                                                                                                    |  |  |  |  |
| Recommended fuse at 24<br>V      | 4 A                                                                                                    |  |  |  |  |
| K-bus connection                 | yes (adapter terminal)                                                                                                    |  |  |  |  |
| E-bus connection                 | -                                                                                                    |  |  |  |  |
| IP-Link connection               | yes                                                                                                    |  |  |  |  |
| K-bus power supply to            | 1.75 A                                                                                                    |  |  |  |  |
| connection type                  | Cage-Clamp (adapter terminal)                                                                                                    |  |  |  |  |
| NOVRAM                           | 8 kByte                                                                                                    |  |  |  |  |
| Display                          | FSTN display 2 lines x 16 characters of text, illuminated                                                                           |  |  |  |  |
| I/O-DPRAM                        | 4 kByte                                                                                                    |  |  |  |  |
| Diagnose LED                     | 1 x PWR, 1 x I/O Run, 1 x 1/O Err                                                                                                   |  |  |  |  |
| Dimensions (W x H x D)           | 58 mm x 100 mm x 91 mm                                                                                                    |  |  |  |  |
| weight                           | арр.350 g                                                                                                    |  |  |  |  |
| operating/storage<br>temperature | 0° C +55° C / -25° C +85° C                                                                                                    |  |  |  |  |
| Relative humidity                | 95% no condensation                                                                                                    |  |  |  |  |
| Vibration/shock resistance       | conforms to EN 60068-2-6 / EN 60068-2-27/29                                                                                         |  |  |  |  |
| EMC resistance burst / ESD       | conforms to EN 61000-6-2 / EN 61000-6-4                                                                                             |  |  |  |  |
| protection class                 | IP 20                                                                                                    |  |  |  |  |

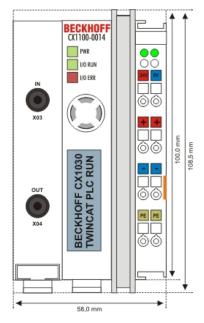

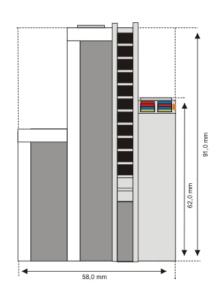

| Technical data                   | CX1100-0013                                                                                                    |  |  |  |
|----------------------------------|----------------------------------------------------------------------------------------------------|--|--|--|
| Power supply                     | 24 V <sub>DC</sub> (-15%/+20%) To meet the UL requirements use a 4 A fuse or a power supply that has to satisfy <i>NEC class 2</i> ! |  |  |  |
| Dielectric strength              | 500 V <sub>eff</sub> (supply / internal electronics)                                                                                 |  |  |  |
| Max. power consumption           | 4 W                                                                                                    |  |  |  |
| Recommended fuse at 24 V         | 4 A                                                                                                    |  |  |  |
| K-bus connection                 | yes (adapter terminal)                                                                                                    |  |  |  |
| E-bus connection                 | -                                                                                                    |  |  |  |
| IP-Link connection               | yes                                                                                                    |  |  |  |
| K-bus power supply to            | 1.75 A                                                                                                    |  |  |  |
| connection type                  | Cage-Clamp (adapter terminal)                                                                                                    |  |  |  |
| NOVRAM                           | 8 kByte                                                                                                    |  |  |  |
| Display                          | FSTN display 2 lines x 16 characters of text, illuminated                                                                            |  |  |  |
| I/O-DPRAM                        | 4 kByte                                                                                                    |  |  |  |
| Diagnose LED                     | 1 x PWR, 1 x I/O Run, 1 x 1/O Err                                                                                                    |  |  |  |
| Dimensions (W x H x D)           | 58 mm x 100 mm x 91 mm                                                                                                    |  |  |  |
| weight                           | app.350 g                                                                                                    |  |  |  |
| operating/storage<br>temperature | 0° C +55° C / -25° C +85° C                                                                                                    |  |  |  |
| Relative humidity                | 95% no condensation                                                                                                    |  |  |  |
| Vibration/shock resistance       | conforms to EN 60068-2-6 / EN 60068-2-27/29                                                                                          |  |  |  |
| EMC resistance burst / ESD       | conforms to EN 61000-6-2 / EN 61000-6-4                                                                                              |  |  |  |
| protection class                 | IP 20                                                                                                    |  |  |  |

#### **Dimensions:**

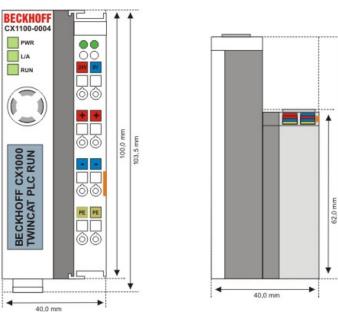

With the CX1100-0004 power supply EtherCAT Terminals can be connected to the CX1020-System. With CX1100-0004 the I/O data are stored directly in the main memory of the CPU; a DPRAM is no longer required. The CX1100-0004 power supply unit for EtherCAT Terminals can only be connected in conjunction with the basic CX1020 CPU module.

91,0 mm

| Technical data                   | CX1100-0004                                                                                                    |  |  |  |
|----------------------------------|----------------------------------------------------------------------------------------------------|--|--|--|
| Power supply                     | 24 V <sub>DC</sub> (-15%/+20%) To meet the UL requirements use a 4 A fuse or a power supply that has to satisfy <i>NEC class</i> 2! |  |  |  |
| Dielectric strength              | 500 V <sub>eff</sub> (supply / internal electronics)                                                                                |  |  |  |
| Max. power consumption           | 3.5 W                                                                                                    |  |  |  |
| Recommended fuse at 24 V         | 4 A                                                                                                    |  |  |  |
| K-bus connection                 | -                                                                                                    |  |  |  |
| E-bus connection                 | yes (adapter terminal)                                                                                                    |  |  |  |
| E-bus power supply to            | 2 A                                                                                                    |  |  |  |
| connection type                  | Cage-Clamp (adapter terminal)                                                                                                    |  |  |  |
| NOVRAM                           | 8 kByte                                                                                                    |  |  |  |
| Display                          | FSTN display 2 lines x 16 characters of text, illuminated                                                                           |  |  |  |
| I/O-DPRAM                        | -                                                                                                    |  |  |  |
| Diagnose LED                     | 1 x PWR, 1 x L/A Run, 1 x RUN                                                                                                    |  |  |  |
| Dimensions (W x H x D)           | 40 mm x 100 mm x 91 mm                                                                                                    |  |  |  |
| weight                           | app.250 g                                                                                                    |  |  |  |
| operating/storage<br>temperature | 0° C +55° C / -25° C +85° C                                                                                                    |  |  |  |
| Relative humidity                | 95% no condensation                                                                                                    |  |  |  |
| Vibration/shock resistance       | conforms to EN 60068-2-6 / EN 60068-2-27/29                                                                                         |  |  |  |
| EMC resistance burst / ESD       | conforms to EN 61000-6-2 / EN 61000-6-4                                                                                             |  |  |  |
| protection class                 | IP 20                                                                                                    |  |  |  |

#### **Dimensions:**

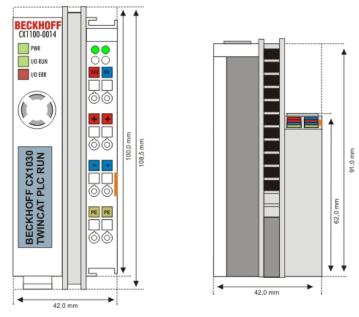

The CX1100-0014 power supply is designed for CX1030.

With the CX1100-0014 power supply EtherCAT Terminals can be connected to the CX10x0-System. With CX1100-0004 the I/O data are stored directly in the main memory of the CPU; a DPRAM is no longer required. The CX1100-0014 power supply unit for EtherCAT Terminals can <u>not</u> be connected in conjunction with the basic CX1000 CPU module.

| Technical data                   | CX1100-0014                                                                                                    |  |  |  |  |
|----------------------------------|----------------------------------------------------------------------------------------------------|--|--|--|--|
| Power supply                     | 24 V <sub>DC</sub> (-15%/+20%) To meet the UL requirements use a 4 A fuse or a power supply that has to satisfy <i>NEC class</i> 2! |  |  |  |  |
| Dielectric strength              | 500 V <sub>eff</sub> (supply / internal electronics)                                                                                |  |  |  |  |
| Max. power consumption           | 3.5 W                                                                                                    |  |  |  |  |
| Recommended fuse at 24 V         | 4 A                                                                                                    |  |  |  |  |
| E-bus connection                 | yes (adapter terminal)                                                                                                    |  |  |  |  |
| E-bus power supply to            | 2 A                                                                                                    |  |  |  |  |
| connection type                  | Cage-Clamp (adapter terminal)                                                                                                    |  |  |  |  |
| NOVRAM                           | 8 kByte                                                                                                    |  |  |  |  |
| Display                          | FSTN display 2 lines x 16 characters of text, illuminated                                                                           |  |  |  |  |
| I/O-DPRAM                        | -                                                                                                    |  |  |  |  |
| Diagnose LED                     | 1 x PWR, 1 x L/A Run, 1 x RUN                                                                                                    |  |  |  |  |
| Dimensions (W x H x D)           | 40 mm x 100 mm x 91 mm                                                                                                    |  |  |  |  |
| weight                           | app.250 g                                                                                                    |  |  |  |  |
| operating/storage<br>temperature | 0° C +55° C / -25° C +85° C                                                                                                    |  |  |  |  |
| Relative humidity                | 95% no condensation                                                                                                    |  |  |  |  |
| Vibration/shock resistance       | conforms to EN 60068-2-6 / EN 60068-2-27/29                                                                                         |  |  |  |  |
| EMC resistance burst / ESD       | conforms to EN 61000-6-2 / EN 61000-6-4                                                                                             |  |  |  |  |
| protection class                 | IP 20                                                                                                    |  |  |  |  |

## CX1100-0001 connections

This power supply unit does not have an I/O interface. The power supply is therefore connected through the 5-pin open pluggable connector. The power supply unit supplies all further system components with a voltage of 24 V DC (- 15 %/+20%) via the PC104 bus. The dielectric strength of the power supply unit is 500 V<sub>rms</sub>. The integrated NOVRAM permits storage of process data that is safe against power failure.

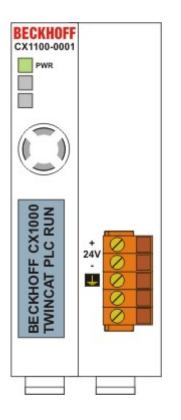

#### Pin Allocation Open Style Connector:

| Pin | Assignmnet           |
|-----|----------------------|
| 1   | +24 V DC             |
| 2   | 0 V DC               |
| 3   | GROUND               |
| 4   | reserved / don't use |
| 5   | reserved / don't use |

#### LED:

With proper connection of the power supply unit and with power supply turned on, the power LED (PWR) lights up green. In the case of a short-circuit, it lights up red.

## CX1100-00x2 connections

This power supply unit is equipped with an I/O interface, which permits connection of the Beckhoff Bus Terminals. The power is supplied via the upper spring-loaded terminals labelled "24V" and "0V".

The supply voltage feeds the CX system and supplies a voltage of 24 V DC (-15 %/+20%) to the Bus Terminals via the K-Bus. The dielectric strength of the power supply unit is 500  $V_{rms}$ . Since the K-Bus does no more than pass data on, a further power supply is necessary for the Bus Terminals. This is provided by means of the power contacts, which are not connected to the power supply.

The integrated NOVRAM permits storage of process data that is safe against power failure.

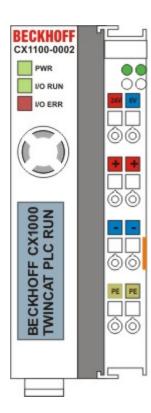

CX1100-0002 for CX1000, CX1010 und CX1020

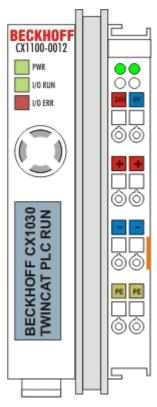

CX1100-0012 for CX1030

#### LED:

With proper connection of the power supply unit and with power supply turned on, the power LED (PWR) lights up green. In the case of a short-circuit, it lights up red.

The I/O LEDs display the operation status of the Bus Terminals. Error-free start-up of the configuration is signalled by the red "I/O ERR" LED being extinguished. If the "I/O ERR" LED blinks, an error in the area of the terminals is indicated. The error code can be determined from the frequency and number of blinks.

#### **PE power contacts**

The "PE" power contact must not be used for other potentials.

## CX1100-00x3 connections

This power supply unit permits not only the connection of the Beckhoff Bus Terminals, but also the serial connection of the Beckhoff fieldbus box modules of the type extension box IExxxx. The power is supplied via the upper spring-loaded terminals labeled "24V" and "0V".

The supply voltage feeds the CX system and, over the K-Bus, the Bus Terminals. Since the K-Bus does no more than pass data on, a further power supply is necessary for the Bus Terminals. This is provided by means of the power contacts, which are not connected to the power supply.

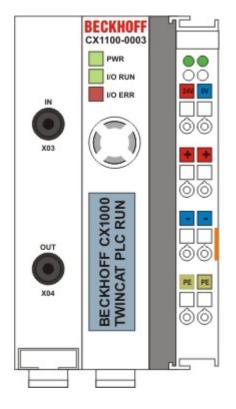

CX1100-0003 for CX1000, CX1010 und CX1020

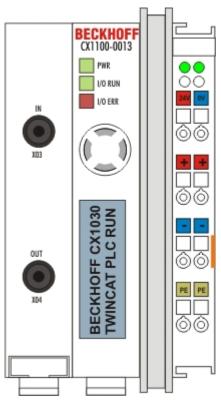

CX1100-0013 for CX1030

#### Fieldbus connection:

Plug the IP link connector into the respective connections, i.e. one fibre-optic cable each into IN (x03) and OUT (x04). You then connect the other end with the corresponding IP link interface of the extension box. The connection must be made so that the output of the fieldbus connection is connected to the input of the extension box and vice versa.

#### LED:

With proper connection of the power supply unit and with power supply turned on, the power LED (PWR) lights up green. In the case of a short-circuit, it lights up red. The I/O LEDs display the operation status of the Bus Terminals. Error-free start-up of the configuration is signaled by the red "I/O ERR" LED being extinguished. If the "I/O ERR" LED blinks, an error in the area of the terminals is indicated. The error code can be determined from the frequency and number of blinks.

#### PE power contacts

The "PE" power contact must not be used for other potentials.

## CX1100-00x4 connections

This power supply unit is equipped with an I/O interface, which permits connection of the Beckhoff Bus Terminals. The power is supplied via the upper spring-loaded terminals labeled "24V" and "0V".

The supply voltage feeds the CX system and supplies a voltage of 24 V DC (-15 %/+20%) to the Bus Terminals via the E-Bus. The dielectric strength of the power supply unit is 500  $V_{rms}$ . Since the E-Bus does no more than pass data on, a further power supply is necessary for the Bus Terminals. This is provided by means of the power contacts, which are not connected to the power supply.

The integrated NOVRAM permits storage of process data that is safe against power failure.

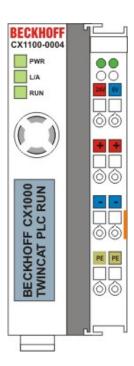

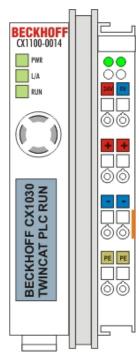

CX1100-0004 for CX1000, CX1010 und CX1020

CX1100-0014for CX1030

#### LED:

With proper connection of the power supply unit and with power supply turned on, the power LED (PWR) lights up green. In the case of a short-circuit, it lights up red.

#### **PE power contacts**

The "PE" power contact must not be used for other potentials.

#### Note

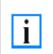

This power supply is designed for use with CX1020 systems only. Operation with CX1000 systems is not possible because the EtherCAT protocol is not implemented / designed in the hardware of the CX1000 systems.

#### Note

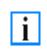

The power supply CX1100-0004 can only be used instead and  $not\ simultaneously$  with system interface CX1020-N060

#### Warning

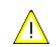

It is important to keep attention to the hardware revision of the power supply. Power supplies with a hardware revision > 2.0 only work with CX1020 systems with a hardware revision > 2.1

## LC Display

The LC Display of the power supply units has two rows of 16 characters each and is used for displaying system and user messages.

## "Index-Group/Offset" Specification for the LC Display

ADS Port 300

| Index<br>Group           | Index Offset | Access | Data<br>type | Phys.<br>unit | Def.<br>range | Description          | Remarks |
|--------------------------|--------------|--------|--------------|---------------|---------------|----------------------|---------|
| 0x00005000<br>+ DeviceID | 0xFFFF90FF   | R&W    |              |               |               | Cursor OFF           |         |
| 0x00005000<br>+ DeviceID | 0xFFFF91FF   | R&W    |              |               |               | Cursor ON            |         |
| 0x00005000<br>+ DeviceID | 0xFFFF92FF   | R&W    |              |               |               | Cursor blink<br>OFF  |         |
| 0x00005000<br>+ DeviceID | 0xFFFF93FF   | R&W    |              |               |               | Cursor blink<br>ON   |         |
| 0x00005000<br>+ DeviceID | 0xFFFF94FF   | R&W    |              |               |               | Display OFF          |         |
| 0x00005000<br>+ DeviceID | 0xFFFF95FF   | R&W    |              |               |               | Display ON           |         |
| 0x00005000<br>+ DeviceID | 0xFFFF96FF   | R&W    |              |               |               | Backlight OFF        |         |
| 0x00005000<br>+ DeviceID | 0xFFFF97FF   | R&W    |              |               |               | Backlight ON         |         |
| 0x00005000<br>+ DeviceID | 0xFFFFA0FF   | R&W    |              |               |               | Write Text line<br>1 |         |
| 0x00005000<br>+ DeviceID | 0xFFFF00FF   | R&W    |              |               |               | Write Text line<br>2 |         |

# 3. Transport

## Unpacking, installation and transport

The specified storage conditions must be adhered to (see "Technical data").

#### Dimensions and weight of the individual modules:

Dimensions (W x H x D): 19 x 100 x 91 mm (system interface) , 96 x 112 x 99 mm (basic module) and 58 x 100 x 91 mm (power supply unit with I/O interface)

Weight: 80 g (system interface) to 550 g (basic module)

## Unpacking

Proceed as follows to unpack the unit:

- 1. Remove packaging.
- 2. Do not discard the original packaging. Keep it for future relocation.
- 3. Check the delivery for completeness by comparing it with your order.
- 4. Please keep the associated paperwork. It contains important information for handling the unit.
- 5. Check the contents for visible shipping damage.

6. If you notice any shipping damage or inconsistencies between the contents and your order, you should notify Beckhoff Service.

#### Warning Danger of damage to the unit!

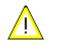

During transport in cold conditions, or if the unit is subjected to extreme temperature swings, condensation on and inside the unit must be avoided. Prior to operation, the unit must be allowed to slowly adjust to room temperature. Should condensation occur, a delay time of approximately 12 hours must be allowed before the unit is switched on.

#### Installation

The devices are designed for installation in control cabinets. You will find installation instructions in the chapter mechanical mounting.

#### Shipping and relocation

Despite the robust design of the unit, the components are sensitive to strong vibrations and impacts. During transport, your computer should therefore be protected from excessive mechanical stress. Therefore, please use the original packaging.

## 4. Assembly and connecting

## **Mechanical assembly**

## Dimensions

The CX1000 product range is characterized by small overall installed size and high modularity. For project planning purposes, a CPU module, a power supply unit and the associated system interfaces and fieldbus interfaces have to be provided. The overall width of the application is made up of the individual modules. With a height of 100 mm, the module dimensions exactly match those of the Beckhoff Bus Terminals. Together with the lowered connector surfaces, this means that it can be used in a standard terminal box with a height of 120 mm.

#### Warning

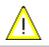

To ensure cooling to the device in operation it is important keep the safety distances. Details see installation position below.

#### CX1010 Basic CPU-module:

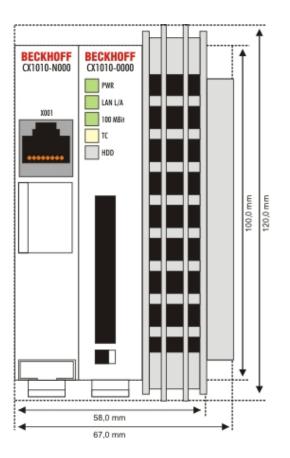

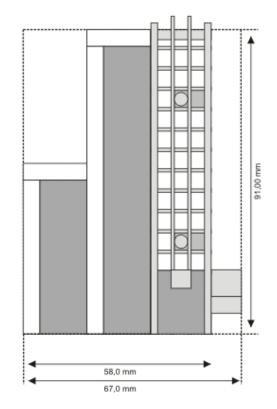

## CX1010-N0x0 System interfaces:

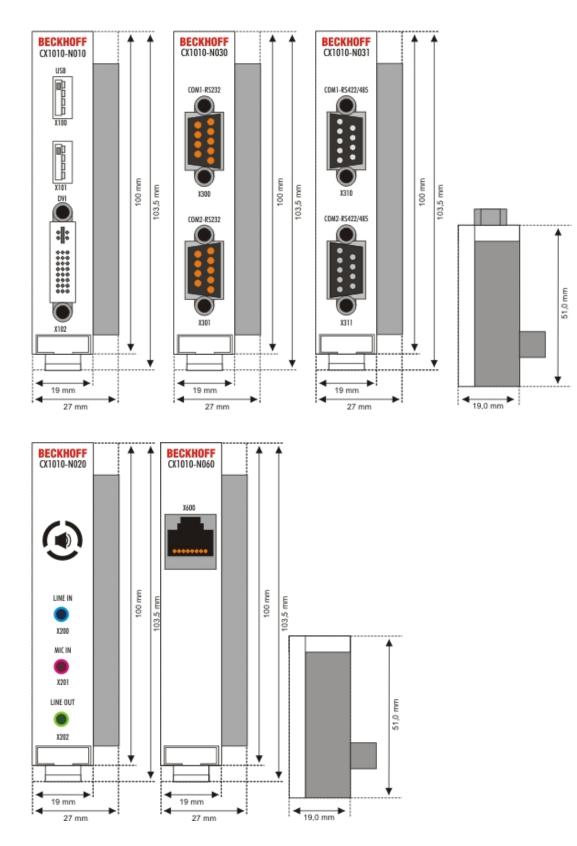

#### CX1100-000x power supply units:

#### CX1100-0001

power supply without I/O-interface

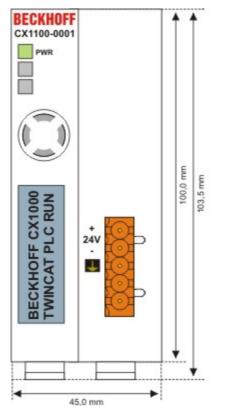

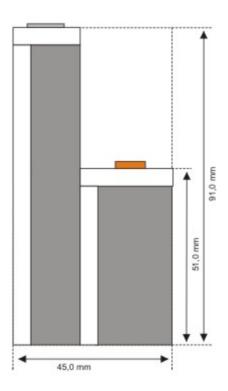

CX1100-0002 power supply with I/O-interface (K-Bus-connection)

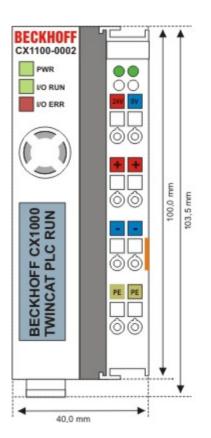

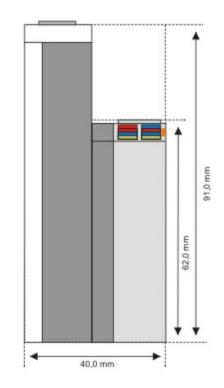

Abmessungen in mm: 39 x 100 x 91

#### CX1100-0003

power supply with I/O-interface (K-Bus-connection and IP Link)

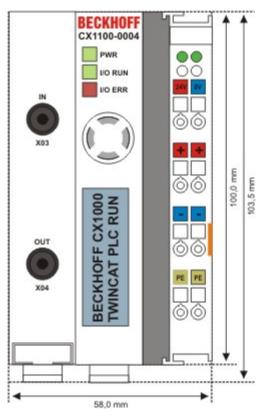

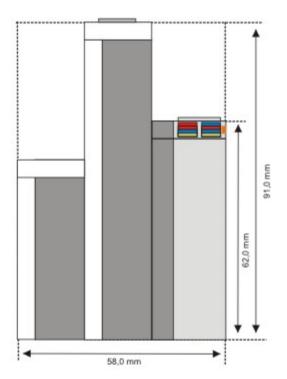

Abmessungen in mm: 58 x 100 x 91

#### CX1100-0004

power supply with I/O-interface (E-Bus-connection)

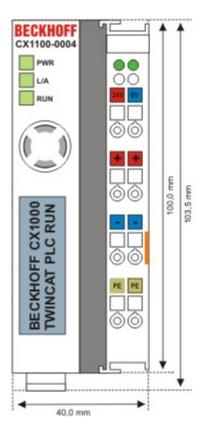

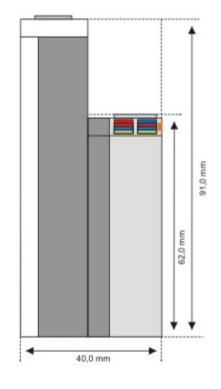

#### CX1100-09x0 UPS Modules:

#### CX1100-0900

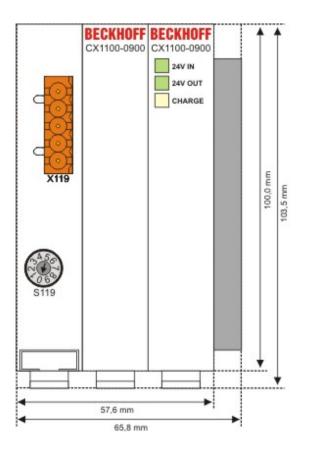

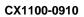

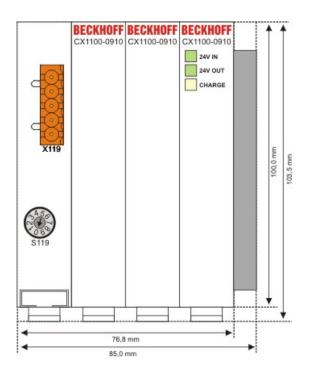

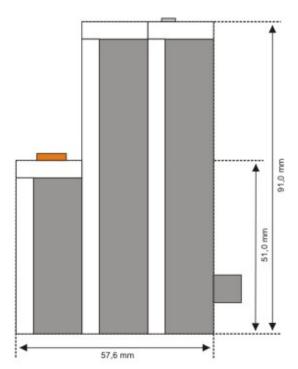

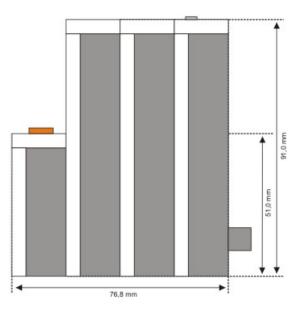

#### CX1100-0920

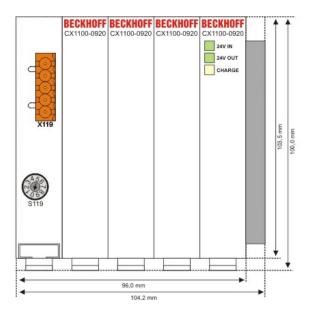

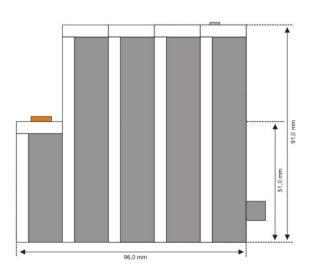

#### CX1500-Mxxx und CX1500-Bxxx fieldbus connections

All modules for the fieldbus connections (master and slave) have the dimensions (W x H x D) 38 mm x 100 mm x 91 mm.

#### CX1500-Bxxx

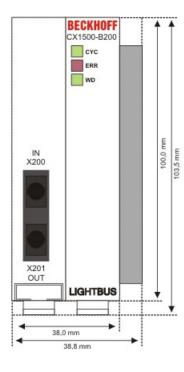

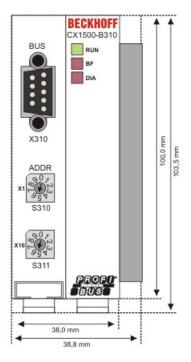

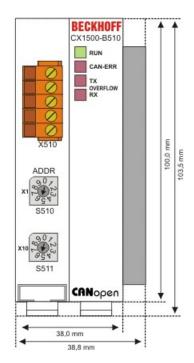

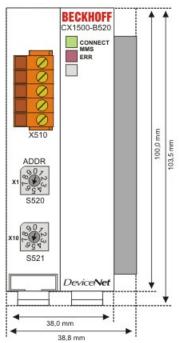

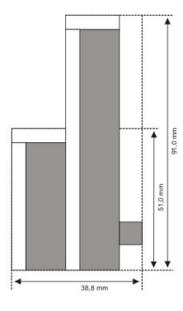

BECKHOFF CX1500-M510

RUN

. .

100,0 mm

\*

103,5 mm

#### CX1500-Mxxx

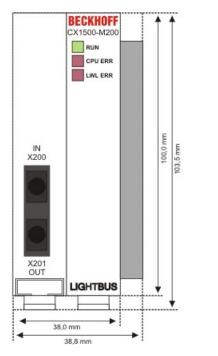

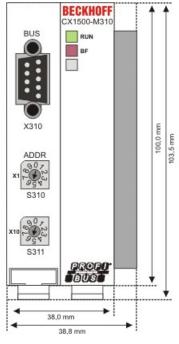

.

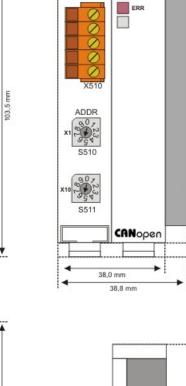

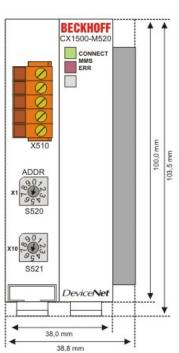

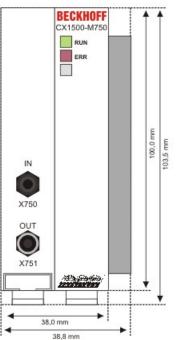

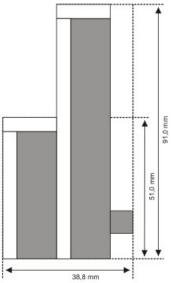

Embedded-PC

## Mechanical assembly of the basic module

## The installation of the modules takes place in three steps:

#### 1. The sequence of the modules

The basic CPU module with system interfaces, which are factory-installed on the left side, is extended with the power supply unit on the right and with the fieldbus connection (master or slave) left side if available.

### 2. Assembly of the CPU and the power supply unit

The individual modules are simply plugged together. The PC104 connector plugs should be handled carefully in order to avoid damage. When correctly assembled, no significant gap can be seen between the attached housings.

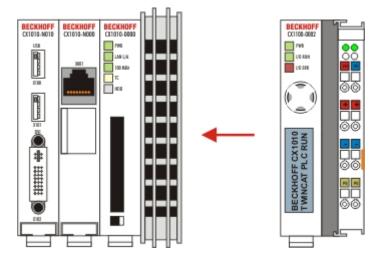

#### 3. Engaging on the top-hat rail

On the bottom of the modules, there is a white tension strap, which is connected with a latching mechanism. These tension straps must be pulled down before attaching to the top-hat rail. This can be done using an ordinary screwdriver and a slight turn.

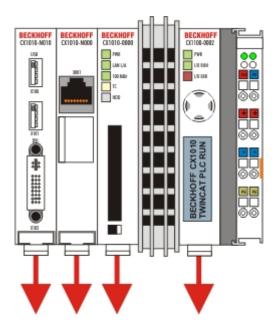

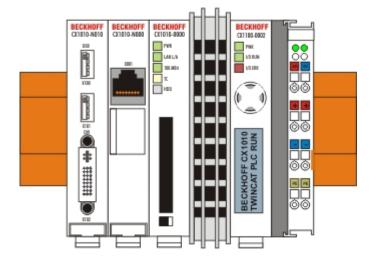

Then fix the CX1010 block on the top hat-rail using the latching straps. You should hear a soft click.

# ▲ Do not force the module or apply excessive pressure!

Only apply pressure at insensitive points of the housing (edges). Never apply pressure on the display, the buttons or movable parts of the CX10x0 system.

After successful latching on the top-hat rail the straps should be pushed back to their original position.

#### Note:

A locking mechanism prevents the individual housings from being pulled off again. Detailed information relating to disassembly of the CX1010 configuration from the top-hat rail can be found on page "Removal and disposal".

#### Installation position:

#### Correct installation position:

The high-performance CX1010 system generates a significant amount of heat, which is dissipated via a passive ventilation system. This system requires the unit to be mounted correctly. Ventilation openings are located at the top and bottom of the housing. The system therefore has to be installed horizontally. This ensures optimum air flow.

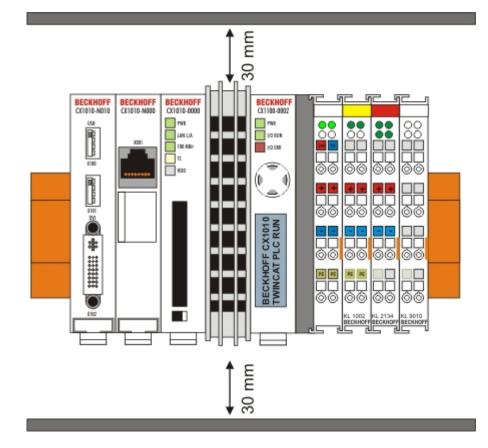

#### Incorrect installation positions:

The CX1010 system must not be operated vertically on the top-hat rail. A vertical position would lead to insufficient CPU ventilation, since the ventilation openings are located on the top and bottom of the housing. Installation of the system on its side would also lead to inadequate ventilation.

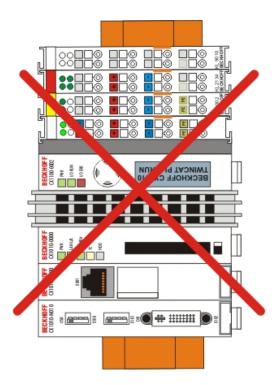

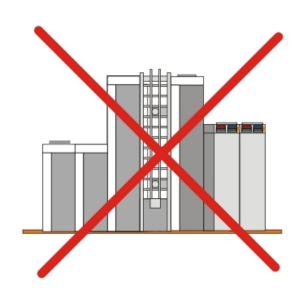

## Mechanical installation of the fieldbus connection

## Installation of a fieldbus connection involves several steps:

#### 1. Removing the cover of the basic CX1020 module

In order to be able to connect the fieldbus to the basic CX1020 module, the cover of the basic CX1000/CX1020 module has to be removed first. This is achieved by applying slight pressure on the cover.

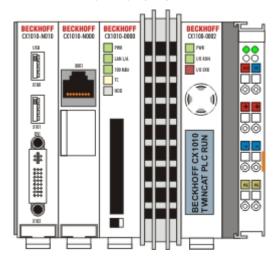

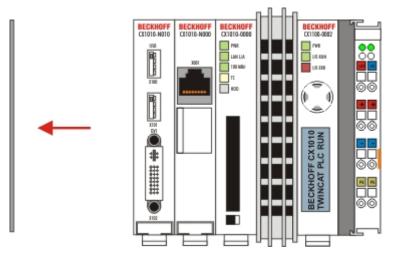

#### 2. Assembly and connection to the CX1010 configuration

Since the CX1000 configuration is already positioned on the top-hat rail, the assembly first has to be pushed onto the top-hat rail. To this end the latching mechanism has to be released by pulling the white straps downwards. The assembly is connected to the existing CX1000/CX1020 configuration by simply plugging the two units together. Care must be taken that the plug of the PC104 interface is not damaged.

When correctly assembled, no significant gap can be seen between the attached housings. Finally, the white straps are returned to their original position, so that the locking mechanism engages.

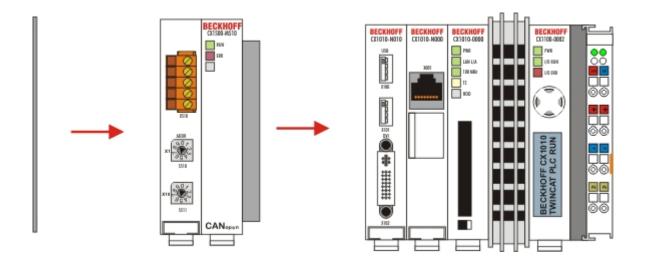

#### 3. Install cover

If the connection area does not have a closing cover on the left-hand side, the cover that was previously removed should be pressed over the connections until it audibly engages.

#### Note:

If the CX1000/CX1020 configuration is not positioned on the top-hat rail, it is possible to connect the assembly with the CX1000/CX1020 configuration first and then latch the whole module onto the top-hat rail. The installation is described in section Installation and wiring.

#### Note:

A locking mechanism prevents the individual housings from being pulled off again.

## Inbetriebnahme

## Switching the PC on and off

#### Switching on

The power supply for the basic CPU module comes from the power supply unit. The basic CPU module starts automatically when the power supply unit is connected to the mains.

#### Switching on for the first time

When you switch on the PC for the first time, the pre-installed operating system (optional) will be started.

#### Switching off

The Embedded PC switches off when the power supply unit is switched off. The control software typically running on Embedded PCs should be shut down or stopped correctly. A user who may not close software may also not switch the Embedded PC off, since data can be lost from the hard disk by switching off while software is running.

Once the software has been stopped, the operating system can be shut down. Only then should the power supply be interrupted.

## Note on using the setup

#### Warning

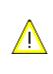

Beckhoff Automation GmbH supplies the CX1020 systems pre-configured, which means they are READY FOR USE! The BIOS settings should only be modified by appropriately <u>trained staff</u>. Under **Windows CE** the BIOS should not be changed at all, since the operating system is adapted to the hardware configuration. Any change in the addresses or interrupts would lead to unstable system behaviour or even crashing.

Within the individual setup pages, F6 can be used for loading fail-safe defaults, and F7 for optimised default values for the individual setup entries. These default values are applied irrespective of whether the board was previously booted successfully with a particular setup setting. The situation is different if the defaults are called from the TOP menu. Once a setup setting that subsequently led to successful booting was saved, both menu items will load these values as defaults for the setup pages. See also "Load Fail-Safe Defaults" and "Load Optimized Defaults".

## Top menu

| ► Standard CMOS Features                               | ▶ PC Health Status      |  |  |  |
|--------------------------------------------------------|-------------------------|--|--|--|
| ► Advanced BIOS Features                               | Load Fail-Save Defaults |  |  |  |
| ► Advanced Chipset Features                            | Load Optimized Defaults |  |  |  |
| ► Integrated Peripherals                               | Set Passwort            |  |  |  |
| ▶ Power Management Setup                               | Save & Exit Setup       |  |  |  |
| ▶ PnP/PCI Configuration                                | Exit Without Saving     |  |  |  |
|                                                        |                         |  |  |  |
|                                                        |                         |  |  |  |
|                                                        |                         |  |  |  |
|                                                        |                         |  |  |  |
| ESC: Quit<br>→ ← Select Item<br>F10: Save & Exit Setup | ↑ ↓                     |  |  |  |
| "Brief description of the function selected above"     |                         |  |  |  |

Phoenix - AwardBIOS CMOS Setup Utility

A "▶" sign in front of the menu item indicates that a submenu is available. A "x" sign in front of a menu item indicates that a setting option is available that first has to be activated via a higher-level setting.

#### Load Fail-Save Defaults

This option is used for absolute security settings. It is not suitable for continuous operation, but can be useful if the PC malfunctions.

#### Load Optimized Defaults

This option is used for setting optimum values as recommended by the manufacturer.

#### Set Passwort

Here you can enter a setup password for preventing unauthorised invoking of the BIOS.

#### Save & Exit Setup

This option is used to save the settings and exit setup. Input: Y (Please note: enter Z with German keyboard).

**Exit Without Saving** Quit setup without saving the settings. Setting: Y (Please note: enter Z with German keyboard).

## Standard CMOS Features

This menu is used for setting the date, time, hard disks, graphics mode and start-up behaviour. At the same time, information about the memory configuration determined by the system is provided. The memory configuration information cannot be changed. The setting options for date, time, graphics mode and start-up behaviour are described below. A new menu opens for setting the hard disk data.

#### Phoenix - AwardBIOS CMOS Setup Utility

#### Standard CMOS Features

| Date (mm:dd:yy)      | Mon, Jan 30 2006    | Item | Help |
|----------------------|---------------------|------|------|
| Time (hh:mm:ss)      | 11 : 11 : 00        |      |      |
|                      |                     |      |      |
| ▶ IDE Primary Master | [ None]             |      |      |
| ▶ IDE Primary Slave  | [ None]             |      |      |
|                      |                     |      |      |
| Halt On              | [All, But Keyboard] |      |      |
|                      |                     |      |      |
| Base Memory          | 640K                |      |      |
| Extended Memory      | 228352К             |      |      |
| Total Memory         | 229376K             |      |      |
|                      |                     |      |      |

 $\uparrow$   $\downarrow$   $\rightarrow$   $\leftarrow$  :Move Enter:Select +/-/PU/PD:Value F10:Save ESC:Exit F1:Help

F5: Previous Values F6: Fail-Safe Defaults F7: Optimized Defaults

#### Date (mm:dd:yy)

Options:

- mm ... month
- dd ... day
- yy ... year

#### Time (hh:mm:ss)

Options:

- hh ... hours
- mm ... minutes
- ss ... seconds

#### Halt On

This parameter can be used for stopping the boot process in the event of errors. Errors may be ignored. This menu item is used to configure the settings.

Options:

- All Errors (stop for all types of error)
- No Errors (ignore all errors and continue system start-up)
- All , But Keyboard (missing keyboard is ignored)

#### **Base Memory**

This option is used for displaying the conventional memory (0 KB to 640 KB) in order to indicate whether it was

detected by the POST.

**Extended Memory** Available memory from the first MB to the maximum memory capacity.

#### **Total Memory**

This is the total of base memory, extended memory and other memory.

#### **IDE Primary Master**

This menu is used for setting the data of the first hard disk connected to the IDE bus as master. The hard disk data (size, number of cylinders, heads, sectors, pre-compensation and home position of the heads when the disk is switched off) are displayed automatically for the connected hard disk.

| IDE HDD Auto-Detection | [Press Enter] | Item | Help |
|------------------------|---------------|------|------|
|                        |               |      |      |
| IDE Primary Master     | [Auto]        |      |      |
| Access Mode            | [Auto]        |      |      |
|                        |               |      |      |
|                        |               |      |      |
| Capacity               | 0 МВ          |      |      |
|                        |               |      |      |
| Cylinder               |               |      |      |
| Head                   | 0             |      |      |
| Precomp                | 0             |      |      |
| Landing Zone           | 0             |      |      |
| Sector                 | 0             |      |      |
|                        |               |      |      |
|                        |               |      |      |

#### IDE Primary Master

 $\uparrow \downarrow \rightarrow \leftarrow$  :Move Enter:Select +/-/PU/PD:Value F10:Save ESC:Exit F1:Help

F5: Previous Values F6: Fail-Safe Defaults F7: Optimized Defaults

#### IDE HDD Auto-Detection:

Automatic detection of the hard disk is initiated by pressing the <Enter> key. After a few seconds the physical data of the connected hard disk should be displayed in the lower section of the menu.

#### **IDE Primary Master:**

This parameter is used for configuring the IDE bus. The following options are available:

- None (no hard disk connected to this bus connection)
- Auto (auto-detection during each boot process)
- Manual (the hard disk is addressed with the set parameters)

#### Access Mode:

This option can be used to select the operating system for the hard disk. Setting options: CHS, LBA, LARGE, or Auto. Auto is the recommended setting. Normal (standard) mode supports hard disks with a capacity of up to 528 MB. This mode uses positions for data access that are specified via cylinders (CYLS), heads, and sectors. The older LBA (Logical Block Addressing) mode can support hard disks with a capacity of up to 8.4 GB. This mode uses a different method for calculating the position disk data to be accessed. It translates cylinders, heads and sectors into a logical address for the data location. Large hard disks support this mode. The BIOS supports the INT 13h extension function that enables the LBA mode to manage hard disk drives with a capacity of more than 8.4 GB. If the number of cylinders (CYLs) on the hard disk exceeds 1024 and DOS cannot support it, or if your operating system does not support LBA mode, LARGE mode should be selected. The following options are available for setting the hard disk access mode:

- CHS
- LBA

- LARGE
- Auto

The following parameters are automatically determined and displayed.

#### Capacity

Storage capacity of the hard disk. This value is calculated from the individual hard disk parameters.

#### Cylinder

Define or set the number of cylinders. Depending on the BIOS version and the manufacturer it varies between 1,024 and 16,384 cylinders.

#### Head

Define or set the number of heads. The number is between 1 and 16 heads.

#### Precomp

Write pre-compensation, required for older hard disks. This parameter specifies the cylinder from which a difference in the information density is to be expected.

#### Landing Zone

This parameter defines the so-called landing zone or park cylinder. This is the resting position for the hard disk head when the hard disk motor is switched off.

#### Sector

Define or set the number of sectors per track. Up to 63 sectors are supported, for Phoenix up to 64.

#### **IDE Primary Slave**

This menu is used for setting the data of the first hard disk connected to the IDE bus as master. The hard disk data (size, number of cylinders, heads, sectors, pre-compensation and home position of the heads when the disk is switched off) are displayed automatically for the connected hard disk.

#### Phoenix - AwardBIOS CMOS Setup Utility

| IDE HDD Auto-Detection | [Press Enter] | Item | Help |
|------------------------|---------------|------|------|
|                        |               |      |      |
| IDE Primary Slave      | [Auto]        |      |      |
| Access Mode            | [Auto]        |      |      |
|                        |               |      |      |
|                        |               |      |      |
| Capacity               | 0 MB          |      |      |
|                        |               |      |      |
| Cylinder               |               |      |      |
| Head                   | 0             |      |      |
| Precomp                | 0             |      |      |
| Landing Zone           | 0             |      |      |
| Sector                 | 0             |      |      |
|                        |               |      |      |
|                        |               |      |      |

F5: Previous Values F6: Fail-Safe Defaults F7: Optimized Defaults

#### IDE HDD Auto-Detection:

Automatic detection of the hard disk is initiated by pressing the <Enter> key. After a few seconds the physical data of the connected hard disk should be displayed in the lower section of the menu.

#### **IDE Primary Slave:**

This parameter is used for configuring the IDE bus. The following options are available:

- None (no hard disk connected to this bus connection)
- Auto (auto-detection during each boot process)
- Manual (the hard disk is addressed with the set parameters)

#### Access Mode:

This option can be used to select the operating system for the hard disk. Setting options: CHS, LBA, LARGE, or Auto. Auto is the recommended setting. Normal (standard) mode supports hard disks with a capacity of up to 528 MB. This mode uses positions for data access that are specified via cylinders (CYLS), heads, and sectors. The older LBA (Logical Block Addressing) mode can support hard disks with a capacity of up to 8.4 GB. This mode uses a different method for calculating the position disk data to be accessed. It translates cylinders, heads and sectors into a logical address for the data location. Large hard disks support this mode. The BIOS supports the INT 13h extension function that enables the LBA mode to manage hard disk drives with a capacity of more than 8.4 GB. If the number of cylinders (CYLs) on the hard disk exceeds 1024 and DOS cannot support it, or if your operating system does not support LBA mode, LARGE mode should be selected. The following options are available for setting the hard disk access mode:

- CHS
- LBA

- LARGE
- Auto

The following parameters are automatically determined and displayed.

#### Capacity

Storage capacity of the hard disk. This value is calculated from the individual hard disk parameters.

#### Cylinder

Define or set the number of cylinders. Depending on the BIOS version and the manufacturer it varies between 1,024 and 16,384 cylinders.

#### Head

Define or set the number of heads. The number is between 1 and 16 heads.

#### Precomp

Write pre-compensation, required for older hard disks. This parameter specifies the cylinder from which a difference in the information density is to be expected.

#### Landing Zone

This parameter defines the so-called landing zone or park cylinder. This is the resting position for the hard disk head when the hard disk motor is switched off.

#### Sector

Define or set the number of sectors per track. Up to 63 sectors are supported, for Phoenix up to 64.

### Advanced BIOS Features

This menu is used for setting the data of the first hard disk connected to the IDE bus as master. The hard disk data (size, number of cylinders, heads, sectors, pre-compensation and home position of the heads when the disk is switched off) are displayed automatically for the connected hard disk.

Phoenix - AwardBIOS CMOS Setup Utility

#### Advanced BIOS Features

| CPU Internal Cache         | [Enabled]  | Item | Help |
|----------------------------|------------|------|------|
| First Boot Device          | [HDD-0]    |      |      |
| Second Boot Device         | [USB-HDD]  |      |      |
| Third Boot Device          | [Disabled] |      |      |
| Boot Other Device          | [Enabled]  |      |      |
| Boot Up NumLock Status     | [On]       |      |      |
| Gate A20 Option            | [Fast]     |      |      |
| Typematic Rate Setting     | [Disabled] |      |      |
| Typematic Rate (Chars/Sec) | 6          |      |      |
| Typmatic Delay (Msec)      | 250        |      |      |
| Security Option            | [Setup]    |      |      |
| OS Select For DRAM > 64 MB | [Non-OS2]  |      |      |
| Full Screen Logo           | [Disabled] |      |      |

↑ ↓ → ← :Move Enter:Select +/-/PU/PD:Value F10:Save ESC:Exit F1:Help

F5: Previous Values F6: Fail-Safe Defaults F7: Optimized Defaults

#### **CPU Internal Cache**

Here you can disable the internal CPU cache.

#### First Boot Device

Here you can specify which drive should boot first. Set the drive to be used as boot drive. Options:

- LS120 (LS-Drive)
- HDD-0 (hard disc 1)
- CDROM (CD-drive)
- HDD-1 (hard disc 2)
- ZIP100 (Zip-Drive)
- USB-FDD (USB-Floppy)
- USB-ZIP (USB Zip-Drive)
- USB-CDROM (USB CDROM)
- LAN (network)
- Disabled (disabled)

This setting is used for booting, if the first boot device is not available. Options:

- LS120 (LS-Drive)
- HDD-0 (hard disc 1)
- CDROM (CD-Laufwerk)

- HDD-1 (hard disc 2)
- ZIP100 (Zip-Drive)
- USB-FDD (USB-Floppy)
- USB-ZIP (USB Zip-Drive)
- USB-CDROM (USB CDROM)
- LAN (network)
- Disabled (disabled)

#### **Third Boot Device**

This setting is used for booting, if the first and second boot device are not available. Options:

- LS120 (LS-Drive)
- HDD-0 (hard disc 1)
- CDROM (CD-Laufwerk)
- HDD-1 (hard disc 2)
- ZIP100 (Zip-Drive)
- USB-FDD (USB-Floppy)
- USB-ZIP (USB Zip-Drive)
- USB-CDROM (USB CDROM)
- LAN (network)
- Disabled (disabled)

#### Boot Other Device

This option offers two choices: Enabled or Disabled. The standard setting is Enabled. The Enabled setting enables the BIOS to try all three types, i.e. "First Boot Device", "Second Boot Device" or "Third Boot Device".

#### Boot Up NumLock Status

State of the numeric keypad. With On it is activated, with Off not.

#### Gate A20 Option

Defines how the memory above 1MB is accessed. This should be set to Fast, in order to activate access through the chipset. With the Normal setting it is accessed via the keyboard controller. This option may speed up older computers. The first 64 K Block above 1 MB can be accessed in standard mode via address line A20. DOS will anchor itself there, if DOS=High is inserted in Config.sys.

#### **Typematic Rate Setting**

This parameter is used to specify whether the options Keyboard Typematic Speed, Delay Before Keys Repeat, Typematic Rate or Typematic Delay are available. If Disabled, the values are set to 6 characters per second, with a keyboard delay of 250 ms. The settings can also be specified via the operating system.

#### Typematic Rate (Chars/Sec)

Specifies the repetition rate of the keyboard when a key is pressed. The options are 6, 8, 10, 12, 15, 20, 24 or 30 characters/second.

#### Typmatic Delay (Msec)

This value determines when the key function is activated after a key is pressed. The options are 250, 500, 750 or 1000 milliseconds.

#### **Security Option**

This parameter specifies the option for which a password applies. If the SYSTEM option is selected, a password has to be entered during PC start-up. If the SETUP option is selected, a password is only required for accessing the BIOS.

#### OS Select For DRAM > 64 MB

For OS/2 systems with more than 64 MB RAM, option OS/2 should be used.

**Full Screen Logo** This option can be used to specify that the start logo should fill the whole screen during booting, thereby hiding the start data. Setting options: Enabled, Disabled

### **Advanced Chiset Features**

This menu offers the possibility to change memory settings. Be careful: wrong settings here can risk the system stability.

| Phoenix | _ | AwardBIOS | CMOS | Setup | Utility |
|---------|---|-----------|------|-------|---------|
|---------|---|-----------|------|-------|---------|

Advanced Chipset Features

|   | CPU Frequency            | [AUTO]        | Item | Help |
|---|--------------------------|---------------|------|------|
| Х | Memory Frequency         | 100 MHz       |      |      |
|   | CAS Latency              | [AUTO]        |      |      |
|   | Interleave Select        | [LOI]         |      |      |
|   | Video Memory Size        | [16 M]        |      |      |
|   |                          |               |      |      |
|   | Output Display           | [Panel & CRT] |      |      |
|   | Flat Panel Configuration | [Press Enter] |      |      |
|   |                          | [Enabled]     |      |      |
|   | Onboard Audio            | [Enabled]     |      |      |
|   | Onboard USB2.0           | [Enabled]     |      |      |
|   | Onboard IDE              | [Enabled]     |      |      |
|   |                          |               |      |      |
|   | Overcurent reporting     | [Enabled]     |      |      |
|   | Port 4 assignment        | [Not used]    |      |      |
|   | Memory Hole At 15M-16M   | [Disabled]    |      |      |
|   |                          |               |      |      |

↑ ↓ → ← :Move Enter:Select +/-/PU/PD:Value F10:Save ESC:Exit F1:Help

F5: Previous Values F6: Fail-Safe Defaults F7: Optimized Defaults

#### **CPU Frequency**

This option allows to set the clock frequency of the system bus. Settings are: Auto, 200 MHz, 333 MHz, 400 MHz, 433 MHz, 500 MHz.

#### **Memory Frequency**

This option allows to set the clock frequency of the memory. If CPU clock frequency is set to auto no options are available.

#### **CAS Latency**

If synchronous DRAM is installed the number of clock cycles depends on CAS timing of the DRAM. Possible settings are 2 or 3 cycles. Settings are: Auto\*, 1.5, 2.0, 2.5, 3.0 und 3.5.

#### Interleave Select LOI / HOI

Video Memory Size Disable / 8 M / 16 M (\*)

#### **Output Display**

Flat Panel / TV Output / CRT / Panel & CRT

#### **Flat Panel Configuration**

Here a menu for panel configuration can be opened (only if flat panel is selected above).

#### **Onboard Audio**

The onboard audio controller can be switched on or off here. Setting options: Auto, Disabled .

#### **Onboard USB 2.0**

The board contains a USB 2.0 chipset with support for USB 2.0. The option can be switched on or off here.

#### **Onboard IDE**

If this option is enabled, the IDE controller of the board can be used. If an ATAPI-CD-ROM drive is used and integrated with the secondary IDE channel, hard disk access is not slowed down.

#### Over current reporting

This option enables / disables the warning if over current occurs.

#### Port 4 assignment

Host / Device / Not Used

#### Memory Hole AT 15M - 16M

To avoid memory conflicts between system and extension cards you can reserve the area for system or extension cards.

### **Integrated Peripherals**

This menu is used for setting the system interfaces.

Phoenix - AwardBIOS CMOS Setup Utility

Integrated Peripherals

| Master Drive PIO Mode   | [Auto]      | Item | Help |
|-------------------------|-------------|------|------|
| Slave Drive PIO Mode    | [Auto]      |      |      |
| IDE Primary Master UDMA | [Auto]      |      |      |
| IDE Primary Slave UDMA  | [Auto]      |      |      |
| IDE DMA transfer access | [Enabled]   |      |      |
| IDE HDD Block Mode      | [Enabled]   |      |      |
| Onboard Serial Port 1   | [3E8/IRQ11] |      |      |
| Onboard Serial Port 2   | [2E8/IRQ10] |      |      |
| UART Mode Select        | [Normal]    |      |      |
| RxD , DxD Active        | Hi, Lo      |      |      |
| IR Transmission Delay   | Enabled     |      |      |
| UR2 Duplex Mode         | Half        |      |      |
| Use IR Pins             | IR-Rx2Tx2   |      |      |
| Watch Dog Timer Select  | [Disabled]  |      |      |
| Onboard Serial Port 3   | [3E8/IRQ11] |      |      |
| Onboard Serial Port 4   | [2E8/IRQ10] |      |      |
| GPIO 4-5-6-7            | 1-1-1-1     |      |      |
|                         |             |      |      |

↑ ↓ → ← :Move Enter:Select +/-/PU/PD:Value F10:Save ESC:Exit F1:Help

F5: Previous Values F6: Fail-Safe Defaults F7: Optimized Defaults

#### **Master PIO Mode**

PIO refers to the concept of programmed input and output. Instead of the BIOS issuing an instruction sequence for initiating a data transfer from or to the hard disk, PIO enables the BIOS to notify the controller what task should be executed. The task is then fully handled by the controller and the CPU. Your system supports five PIO modes, 0 (standard) to 4, with the main difference relating to timing. If "Auto" (automatic) is selected, the BIOS will assess your drive and automatically specify the optimum PIO mode. Auto: The BIOS automatically sets the system value depending on the timing of your hard disk drive. Mode 0-4: You can select a mode suitable mode that matches the timing your hard drive.

#### Slave PIO Mode

PIO refers to the concept of programmed input and output. Instead of the BIOS issuing an instruction sequence for initiating a data transfer from or to the hard disk, PIO enables the BIOS to notify the controller what task should be executed. The task is then fully handled by the controller and the CPU. Your system supports five PIO modes, 0 (standard) to 4, with the main difference relating to timing. If "Auto" (automatic) is selected, the BIOS will assess your drive and automatically specify the optimum PIO mode. Auto: The BIOS automatically sets the system value depending on the timing of your hard disk drive. Mode 0-4: You can select a mode suitable mode that matches the timing your hard drive.

#### **IDEPrimary Master UDMA**

This option is used to configure the Ultra-DMA/33 mode of your hard disk. Setting options: Auto, Enabled, Disabled. The option should be set to Enabled.

#### IDE Primary Slave UDMA

This option is used to configure the Ultra-DMA/33 mode of your hard disk. Setting options: Auto, Enabled, Disabled. The option should be set to Enabled.

#### **IDE DMA Transfer access**

This option is used to set the DMA transfer function of the IDE-hard disk. Options are: Enabled, Disabled.

#### IDE HDD Block Mode

This option is used to activate block mode for IDE hard disks. If your drive supports this mode and this option is activated, the system will read the number of blocks per request from the configuration sector of the hard disk. The recommended setting is Enabled, although it should be noted that this is not suitable for older hard disks.

#### **Onboard Serial Port 1**

Configuration of the serial interface settings: IRQ11 (used for the first serial port), Disabled (no interrupt is used). Setting options: Auto, 3F8/IRQ4, 2F8/IRQ3, 3E8/IRQ4 oder 2E8/IRQ3 ...

#### Onboard Serial Port 2

Configuration of the serial interface settings: IRQ10 (used for the second serial port), Disabled (no interrupt is used). Setting options: Auto, 3F8/IRQ4, 2F8/IRQ3, 3E8/IRQ4 oder 2E8/IRQ3.

#### **UART Mode Select**

Mode for driver of the serial interface:

- normal for RS-232 serial interface
- ASKIR for Amplitude keyed shift interface for IR devices
- IrDA for IrDA-interface

#### **RxD**, **TxD** Active

Settings cannot be changed in standard mode. This option is used for setting IR transmission/reception to High or Low.

#### **IR Transmission Delay**

If this option is activated, transmission is delayed. Setting options: Enabled, Disabled.

#### **UR2 Duplex Mode**

This option is used for configuring infrared devices. Setting options: Full or Half. Please refer to the IR device manual regarding the duplex mode setting.

#### **Use IR Pins**

This option is identical to the TxD, RxD Active option. The required information can be found in the documentation for your IR device.

#### Watch Dog Timer Select

Here the timer for the watchdog will be set: Disabled, 10 Sec, 20 Sec, 30 Sec, 40 Sec, 1 Min, 2 Min,4 Min)

#### **Onboard Serial Port 3**

Configuration of the serial interface settings: IRQ11 (used for the third serial port), Disabled (no interrupt is used). Setting options: Auto, 3F8/IRQ11, 2F8/IRQ11, 3E8/IRQ11 oder 2E8/IRQ11.

#### **Onboard Serial Port 4**

Configuration of the serial interface settings: IRQ11 (used for the fourth serial port), Disabled (no interrupt is used). Setting options: Auto, 3F8/IRQ10, 2F8/IRQ10, 3E8/IRQ10 oder 2E8/IRQ10.

### **Power Management Setup**

This menu is used for power management settings.

Phoenix - AwardBIOS CMOS Setup Utility

Power Management Setup

| ACPI Suspend Type     | [S1(POS)]     | Item | Help |
|-----------------------|---------------|------|------|
| Power Management      | [Disabled]    |      |      |
| ** PM Timers **       |               |      |      |
| Standby Mode          | Disabled      |      |      |
| Suspend Mode          | Disabled      |      |      |
| HDD Power Down        | [Disabled]    |      |      |
|                       |               |      |      |
| Modem Use IRQ         | [N/A]         |      |      |
| Soft-Off by PWR-BTTN  | [Instant-Off] |      |      |
| Power-On by Alarm     | [Disabled]    |      |      |
| Time (hh:mm:ss) Alarm | 0             |      |      |
|                       | 0             |      |      |
|                       | 0             |      |      |
| IRQ Wake Events       | [Press Enter] |      |      |

↑ ↓ →  $\leftarrow$  :Move Enter:Select +/-/PU/PD:Value F10:Save ESC:Exit F1:Help

F5: Previous Values F6: Fail-Safe Defaults F7: Optimized Defaults

#### **ACPI Suspend Type**

This option offers two possibilities: S1 (POS) and S3 (STR). ACPI normally has six states: system S0, S2, S3, S4, S5. For more information see BIOS-Inside / ACPI-Funktionen.

**S1** (POS) Power on Suspend: The sleep mode S1 has a very low reactivation latency. In this state no system context get lost (CPU oder Chipsatz)

**S3** (STR) Suspend to RAM: The state S3 is a deeper sleep mode. It has a low reactivation latency. All system context except the memory context get lost.

#### **Power Management**

Settings: Disabled (no energy saving function used), Min Saving (this setting is activated after 40 minutes and offers the lowest energy saving level), Max Saving (this setting offers the highest energy saving level).

#### **HDD Power Down**

This setting controls how long a hard disk must be left idle before it spins down. The default is "Disabled". (Disabled, 1 / 5 / 10/ 15 30 / 45 Sec. / 1 Min )

#### Modem Use IRQ

This option is used for specifying the interrupt line (IRQ) of a modem (if present). Activity on this line causes the computer to 'wake up' in order to receive a fax, for example. Setting options: NA (no allocation), 3 (allocated), 4, 5, 7, 9, 10, 11

#### Soft-Off by PWR-BTTN

Here you can set the action of the power button: Delay 4 sec.: you have to press the power button longer than 4 sec to shut the system down. Instant-Off: PC shutdown immediately.

#### Power On by Alarm

Up to three timers can be set to restart system.

#### **IRQ Wake Events**

Here a menu can be opened to select the IRQs for system wakeup.

#### **IRQ Wakeup Events**

Here you can set the interrupts for events system wakeup if system is in suspend mode.

| Phoenix - AwardBIOS | CMOS | Setup | Utility |
|---------------------|------|-------|---------|
|---------------------|------|-------|---------|

| IRQ1  | (Keyboard)    | [OFF] | Item | Help |
|-------|---------------|-------|------|------|
| IRQ3  | (COM 2)       | [OFF] |      |      |
| IRQ4  | (COM 1)       | [OFF] |      |      |
| IRQ5  | (LPT 2)       | [OFF] |      |      |
| IRQ6  | (Floppy Disk) | [OFF] |      |      |
| IRQ7  | (LPT 1)       | [OFF] |      |      |
| IRQ8  | (RTC Alarm)   | [OFF] |      |      |
| IRQ9  | (IRQ2 Redir)  | [OFF] |      |      |
| IRQ10 | (Reserved)    | [OFF] |      |      |
| IRQ11 | (Reserved)    | [OFF] |      |      |
| IRQ12 | (PS/2 Mouse)  | [OFF] |      |      |
| IRQ13 | (Coprocessor) | [OFF] |      |      |
| IRQ14 | (Hard Disk)   | [OFF] |      |      |
| IRQ15 | (Reserved)    | [OFF] |      |      |
|       |               |       |      |      |

IRQ Wakeup Events

↑ ↓ →  $\leftarrow$  :Move Enter:Select +/-/PU/PD:Value F10:Save ESC:Exit F1:Help

F5: Previous Values F6: Fail-Safe Defaults F7: Optimized Defaults

IRQ1 (Keyboard) [ON /OFF]

IRQ3 (COM 2) [ON /OFF]

#### IRQ4 (COM 1) [ON /OFF]

IRQ5 (LPT 2) [ON /OFF]

IRQ6 (Floppy Disk) [ON /OFF]

IRQ7 (LPT 1) [ON /OFF]

IRQ8 (RTC Alarm) [ON /OFF]

IRQ9 (IRQ2 Redir) [ON /OFF]

IRQ10 (Reserved) [ON /OFF]

IRQ11 (Reserved) [ON /OFF]

Embedded-PC

IRQ12 (PS/2 Mouse) [ON /OFF]

IRQ13 (Coprocessor) [ON /OFF]

IRQ14 (Hard Disk) [ON /OFF]

IRQ15 (Reserved) [ON /OFF]

### **PnP/PCI** Configurations

This menu is used for configuring the PCI bus and Plug and Play Management.

Phoenix - AwardBIOS CMOS Setup Utility

PnP/PCI Configurations

| [Onboard]<br>[Enabled]<br>[Manual] |                           |                           |
|------------------------------------|---------------------------|---------------------------|
| [Manual]                           |                           |                           |
|                                    |                           |                           |
|                                    |                           |                           |
|                                    |                           |                           |
| [Press Enter]                      |                           |                           |
| [Press Enter]                      |                           |                           |
| [Press Enter]                      |                           |                           |
|                                    |                           |                           |
| [Disabled]                         |                           |                           |
|                                    |                           |                           |
|                                    |                           |                           |
| [<br>[                             | Press Enter]<br>Disabled] | Press Enter] Press Enter] |

↑ ↓ → ← :Move Enter:Select +/-/PU/PD:Value F10:Save ESC:Exit F1:Help

F5: Previous Values F6: Fail-Safe Defaults F7: Optimized Defaults

#### **Init Display First**

This option selects the primary graphic card. Either a card in PCI-Slot or in AGP-Slot. Options: "First PCI" or "OnboardAGP".

#### **Reset Configuration Data**

If activated, the option ensures that the BIOS deletes the information relating to built-in components and their resources and reconfigures them (all settings are reset). Setting options: Enabled, Disabled.

#### **Resources Controlled By**

Specifies whether the PnP settings should be assigned via setup or automatically. Auto should be used, if there are no problems with IRQ or DMA assignments.

#### **IRQ Resources**

If these resources are set manually, each system interrupt should be assigned a type, depending on the type of device using the interrupt.

#### **DMA Resources**

If these resources are set manually, each DMA (0 upto 7) can be mapped to PCI/ISA PnP or Legacy ISA.

#### **Memory Resources**

If memory areas are to be protected for use by the operating system, an area can be set here.

#### PCI/VGA Palette Snoop

Used by multimedia video cards. This function should be switched on (Enabled), depending on the card. It is switched off by default.

#### **IRQ** Resources

This menu is used for disabling interrupts for free allocation to PCI slots.

Phoenix - AwardBIOS CMOS Setup Utility

IRQ Resources

| IRQ-7 assigned to  | [PCI Device] | Item | Help |
|--------------------|--------------|------|------|
| IRQ-12 assigned to | [PCI Device] |      |      |
| IRQ-15 assigned to | [PCI Device] |      |      |
|                    |              |      |      |

↑ ↓ →  $\leftarrow$  :Move Enter:Select +/-/PU/PD:Value F10:Save ESC:Exit F1:Help

F5: Previous Values F6: Fail-Safe Defaults F7: Optimized Defaults

#### IRQ-n assigned to ( $n = \{3,4,5,7,9,10,11,12,14,15\}$ )

This parameter is used for disabling (reserving) an interrupt for free allocation. If the setting [PCI Device] is used, the interrupt is allocated dynamically.

#### **DMA Resources**

Each DMA Channel (0, 1, 3, 5, 6 und 7) can be assigned to one BUS (PCI/ISA PnP oder ISA).

Phoenix - AwardBIOS CMOS Setup Utility

DMA Resources

| DMA-0 assigned to | [PCI/ISA PnP] | Item Help              |
|-------------------|---------------|------------------------|
| DMA-1 assigned to | [PCI/ISA PnP] |                        |
| DMA-3 assigned to | [PCI/ISA PnP] | Menu Level <b>&gt;</b> |
| DMA-5 assigned to | [PCI/ISA PnP] |                        |
| DMA-6 assigned to | [PCI/ISA PnP] | Legacy ISA for devices |
| DMA-7 assigned to | [PCI/ISA PnP] | compliant with the     |
|                   |               | original PC AT bus     |
|                   |               | specification, PCI/ISA |
|                   |               | PnP for devices        |
|                   |               | compliant with the     |
|                   |               | Plug and Play standard |
|                   |               | whether designed fot   |
|                   |               | PCI or ISA bus         |
|                   |               | architecture           |
|                   |               |                        |
|                   |               |                        |

↑ ↓ →  $\leftarrow$  :Move Enter:Select +/-/PU/PD:Value F10:Save ESC:Exit F1:Help

F5: Previous Values F6: Fail-Safe Defaults F7: Optimized Defaults

#### DMA-n assigned to ( $n = \{0,1,3,5,6,7\}$ )

The bus for the DMA Channel can be assigned (PCI/ISA PnP oder ISA Legacy).

#### **Memory Resources**

This menu can be used to specify a memory area for peripherals. The area is precisely defined through a base address and length.

Phoenix - AwardBIOS CMOS Setup Utility

Memory Resources

| Reserved Base                                                             | [D000]        | Item     | Help             |
|---------------------------------------------------------------------------|---------------|----------|------------------|
| Reserved Memory Length                                                    | [64K]         |          |                  |
|                                                                           |               |          |                  |
|                                                                           |               |          |                  |
|                                                                           |               |          |                  |
|                                                                           |               |          |                  |
|                                                                           |               |          |                  |
|                                                                           |               |          |                  |
| $\uparrow \downarrow \rightarrow \leftarrow : Move Enter: Select +/\cdot$ | -/PU/PD:Value | F10:Save | ESC:Exit F1:Help |

F5: Previous Values F6: Fail-Safe Defaults F7: Optimized Defaults

#### **Reserved Base**

Start address of the reserved area. N/A (not available), D000, D400, D800 or DC00 can be selected as addresses.

#### **Reserved Memory Length**

Size of the memory area in KB. 8K, 16K, 32K or 64K can be set.

### **PC Health Status**

This menu is used for displaying the settings for CPU and motherboard temperatures, power supply, and fan speed.

```
Phoenix - AwardBIOS CMOS Setup Utility
```

```
PC Health Status
```

| Shutdown Temperature | [Disabled] | Item | Help |
|----------------------|------------|------|------|
| Temp. CPU            | 70°C       |      |      |
| Temp. Board          | 59°C       |      |      |
| VCORE                | 1.21V      |      |      |
| VCORESB              | 1.24V      |      |      |
| +12 V                | 12.75V     |      |      |
| VCCMEM               | 2.57V      |      |      |
| VIO                  | 3.39V      |      |      |
| +5 V                 | 5.29V      |      |      |
| Fanl Speed           | 0          |      |      |

↑ ↓ → ← :Move Enter:Select +/-/PU/PD:Value F10:Save ESC:Exit F1:Help

F5: Previous Values F6: Fail-Safe Defaults F7: Optimized Defaults

#### **Shutdown Temperature**

Emergency temperature system is shutting down. (60°C / 140°F, 65°C / 149°F, 70°C / 158°F, Disabled)

#### Temp. CPU

Temperature of the CPU.

The maximum operating temperature is 85°C. A warning should be given, if temperature rises higher than 85° C. If the temperature rises higher than 95° C the system should be shut down. The position of the sensors is shown in diagram below.

#### Temp. Board

Temperature sensor 1 of the system board of the CX1010. The maximum operating temperature is 80°C. A warning should be given, if temperature rises higher than 80° C. If the temperature rises higher than 85° C the system should be shut down. The position of the sensors is shown in diagram below.

#### VCORE

Operating power of the porcessor core.

#### VCORSB

Standby power of processor core.

+12 V Supply voltage, 12 V.

VCCMEM Power supply of memory.

**VIO** Power supply of outputs.

**+5 V** Supply voltage, 5 V.

**Fan1 Speed** Rotation Fan 1 (0 though no fan connected)

Embedded-PC

## **5. Error handling and diagnostics**

## **CPU** basic module

### **LEDs Basic CPU-Module**

| Anzeige                 | LED                          | Bedeutung                                                                                                    |  |
|-------------------------|------------------------------|----------------------------------------------------------------------------------------------------|--|
| BECKHOFF<br>CX1010-0000 | PWR                          | Power supply<br>The Power LED comes on when the device is connected to a live power supply<br>unit.                        |  |
| LAN L/A                 | LAN L/A                      | LAN L/A (LINK/ ACTIVITY), lights green in network is connected.<br>Flashes green by net work activity.                     |  |
|                         | 100 Network link speed 100 Ι | Network link speed 100 MBit LED lights up green.                                                                           |  |
|                         | тс                           | TwinCAT Status LED<br>TwinCAT is in Run-Mode (green)<br>TwinCAT is in Stop-Modus (red)<br>TwinCAT is in Config-Mode (blue) |  |
|                         | HDD                          | Read/Write Compact Flash (red)<br>Indicates access to the CF card.                                                         |  |

## Power supply units

## CX1100-0001 power supply LEDs

| Display                 | LED   | Meaning                                                                                        |
|-------------------------|-------|------------------------------------------------------------------------------------------------|
| BECKHOFF<br>CX1100-0001 | Power | The LED lights up green when the power supply is correct, but red if there is a short circuit. |

### CX1100-0002 power supply LEDs

After switching on, the power supply immediately checks the connected Bus Terminal configuration. Error-free startup is signalled by the red "I/O ERR" LED being extinguished. If the "I/O ERR" LED blinks, an error in the area of the terminals is indicated. The error code can be determined from the frequency and number of blinks. This permits rapid rectification of the error.

| Display                 | LED          | Meaning                                                                                                    |
|-------------------------|--------------|----------------------------------------------------------------------------------------------------|
| BECKHOFF<br>CX1100-0002 | Power        | Power supply<br>The LED lights up green when the power supply is correct, but red if there is a<br>short circuit.                                                              |
|                         | I/O<br>Run   | K-Bus diagnostics<br>The green LED lights up in order to indicate fault-free operation. "Fault-free"<br>means that the communication with the fieldbus system is also running. |
| ·                       | I/O<br>Error | K-Bus diagnostics<br>The red LED flashes to indicate an error. The red LED blinks with two different<br>frequencies.                                                           |

#### The I/O error LED blink code

| Fast blinking        | Start of the error code |
|----------------------|-------------------------|
| First slow sequence  | Error code              |
| Second slow sequence | Error code argument     |

## LEDs for K-Bus diagnosis

| Error code                            | Error code<br>argument | Description                                           | Remedy                                                                                                    |
|---------------------------------------|------------------------|-------------------------------------------------------|----------------------------------------------------------------------------------------------------|
| Persistent,<br>continuous<br>blinking |                        | EMC problems                                          | <ul> <li>Check power supply for overvoltage or<br/>undervoltage peaks</li> <li>Implement EMC measures</li> <li>If a K-Bus error is present, it can be<br/>localised by a restart of the power supply<br/>(by switching it off and then on again)</li> </ul>                                    |
| 1 pulse                               | 0                      | EEPROM checksum error                                 | Revert to the manufacturer's setting                                                                                                    |
|                                       | 1                      | Code buffer overflow                                  | Insert fewer Bus Terminals. The<br>programmed configuration has too many<br>entries in the table                                                                                                    |
|                                       | 2                      | Unknown data type                                     | Software update required for the power supply                                                                                                    |
| 2 pulses                              | 0                      | Programmed configuration has an incorrect table entry | Check programmed configuration for correctness                                                                                                    |
|                                       | n (n > 0)              | Table comparison (Bus<br>Terminal n)                  | Incorrect table entry                                                                                                    |
| 3 pulses                              | 0                      | K-Bus command error                                   | <ul> <li>No Bus Terminal inserted</li> <li>One of the Bus Terminals is defective;<br/>halve the number of Bus Terminals<br/>attached and check whether the error is still<br/>present with the remaining Bus Terminals.<br/>Repeat until the defective Bus Terminal is<br/>located.</li> </ul> |
| 4 pulses                              | 0                      | K-Bus data error, break behind the power supply       | Check whether the n+1 Bus Terminal is correctly connected; replace if necessary.                                                                                                    |
|                                       | n                      | Break behind Bus Terminal n                           | Check whether the Bus End Terminal 9010 is connected.                                                                                                    |

| 5 pulses  | n       | K-Bus error in register<br>communication with Bus<br>Terminal n                                                    | Exchange the nth bus terminal                                                               |
|-----------|---------|----------------------------------------------------------------------------------------------------|---------------------------------------------------------------------------------------------|
| 9 pulses  | 0       | Checksum error in Flash program                                                                                    | Revert to the manufacturer's setting                                                        |
|           | n (n>0) | Bus Terminal n is not<br>consistent with the<br>configuration that existed<br>when the boot project was<br>created | Revert to the manufacturer's setting which will clear the boot project.                     |
| 14 pulses | n       | nth Bus Terminal has the wrong format                                                                              | Start the power supply again, and if the error occurs again then exchange the Bus Terminal. |
| 15 pulses | n       | Number of Bus Terminals<br>is no longer correct                                                                    | Start the power supply up again.                                                            |
| 16 pulses | n       | Length of the K-Bus data is no longer correct                                                                      | Start the power supply up again.                                                            |

#### Error code argument

The number of pulses indicates the position of the last Bus Terminal before the fault. Passive Bus Terminals, such as a power feed terminal, are not included in the count.

In the case of some errors, rectification does not cause the power supply to leave the blink sequence. The power supply can only be restarted by switching its supply voltage off and on again.

#### Note:

The supply voltage of the power supply unit, which is necessary to supply power to the CX1000 system, must not be interrupted in the middle of operation. Switching off the supply voltage to the power supply unit refers here to the power supply on the power contacts.

### CX1100-0012 power supply LEDs

After switching on, the power supply immediately checks the connected Bus Terminal configuration. Error-free startup is signaled by the red "I/O ERR" LED being extinguished. If the "I/O ERR" LED blinks, an error in the area of the terminals is indicated. The error code can be determined from the frequency and number of blinks. This permits rapid rectification of the error.

| Display                 | LED          | Meaning                                                                                                    |
|-------------------------|--------------|----------------------------------------------------------------------------------------------------|
| BECKHOFF<br>CX1100-0012 | Power        | Power supply<br>The LED lights up green when the power supply is correct, but red if there is a<br>short circuit.                                                              |
| I/O RUN                 | I/O<br>Run   | K-Bus diagnostics<br>The green LED lights up in order to indicate fault-free operation. "Fault-free"<br>means that the communication with the fieldbus system is also running. |
|                         | l/O<br>Error | K-Bus diagnostics<br>The red LED flashes to indicate an error. The red LED blinks with two different<br>frequencies.                                                           |

#### The I/O error LED blink code

| Fast blinking        | Start of the error code |
|----------------------|-------------------------|
| First slow sequence  | Error code              |
| Second slow sequence | Error code argument     |

## LEDs for K-Bus diagnosis

| Error code                            | Error code<br>argument | Description                                           | Remedy                                                                                                    |
|---------------------------------------|------------------------|-------------------------------------------------------|----------------------------------------------------------------------------------------------------|
| Persistent,<br>continuous<br>blinking |                        | EMC problems                                          | <ul> <li>Check power supply for overvoltage or<br/>undervoltage peaks</li> <li>Implement EMC measures</li> <li>If a K-Bus error is present, it can be<br/>localised by a restart of the power supply<br/>(by switching it off and then on again)</li> </ul>                                    |
| 1 pulse                               | 0                      | EEPROM checksum error                                 | Revert to the manufacturer's setting                                                                                                    |
|                                       | 1                      | Code buffer overflow                                  | Insert fewer Bus Terminals. The<br>programmed configuration has too many<br>entries in the table                                                                                                    |
|                                       | 2                      | Unknown data type                                     | Software update required for the power supply                                                                                                    |
| 2 pulses                              | 0                      | Programmed configuration has an incorrect table entry | Check programmed configuration for correctness                                                                                                    |
|                                       | n (n > 0)              | Table comparison (Bus<br>Terminal n)                  | Incorrect table entry                                                                                                    |
| 3 pulses                              | 0                      | K-Bus command error                                   | <ul> <li>No Bus Terminal inserted</li> <li>One of the Bus Terminals is defective;<br/>halve the number of Bus Terminals<br/>attached and check whether the error is still<br/>present with the remaining Bus Terminals.<br/>Repeat until the defective Bus Terminal is<br/>located.</li> </ul> |
| 4 pulses                              | 0                      | K-Bus data error, break behind the power supply       | Check whether the n+1 Bus Terminal is correctly connected; replace if necessary.                                                                                                    |
|                                       | n                      | Break behind Bus Terminal n                           | Check whether the Bus End Terminal 9010 is connected.                                                                                                    |

| 5 pulses  | n       | K-Bus error in register<br>communication with Bus<br>Terminal n                                                    | Exchange the nth bus terminal                                                               |
|-----------|---------|----------------------------------------------------------------------------------------------------|---------------------------------------------------------------------------------------------|
| 9 pulses  | 0       | Checksum error in Flash program                                                                                    | Revert to the manufacturer's setting                                                        |
|           | n (n>0) | Bus Terminal n is not<br>consistent with the<br>configuration that existed<br>when the boot project was<br>created | Revert to the manufacturer's setting which will clear the boot project.                     |
| 14 pulses | n       | nth Bus Terminal has the wrong format                                                                              | Start the power supply again, and if the error occurs again then exchange the Bus Terminal. |
| 15 pulses | n       | Number of Bus Terminals<br>is no longer correct                                                                    | Start the power supply up again.                                                            |
| 16 pulses | n       | Length of the K-Bus data is no longer correct                                                                      | Start the power supply up again.                                                            |

#### Error code argument

The number of pulses indicates the position of the last Bus Terminal before the fault. Passive Bus Terminals, such as a power feed terminal, are not included in the count.

In the case of some errors, rectification does not cause the power supply to leave the blink sequence. The power supply can only be restarted by switching its supply voltage off and on again.

#### Note:

The supply voltage of the power supply unit, which is necessary to supply power to the CX1000 system, must not be interrupted in the middle of operation. Switching off the supply voltage to the power supply unit refers here to the power supply on the power contacts.

### CX1100-0003 power supply LEDs

After switching on, the power supply immediately checks the connected Bus Terminal configuration. Error-free startup is signalled by the red "I/O ERR" LED being extinguished. If the "I/O ERR" LED blinks, an error in the area of the terminals is indicated. The error code can be determined from the frequency and number of blinks. This permits rapid rectification of the error. Though the power supply supports two bus systems both bus errors are reported by the "I/O-Err" LED. An error ob K-Bus is reported by rapid blinking. One long flash (app. 2 sec.) reports errors on IP-Link-bus.

| Display                 | LED          | Meaning                                                                                                    |
|-------------------------|--------------|----------------------------------------------------------------------------------------------------|
| BECKHOFF<br>CX1100-0003 | Power        | Power supply<br>The LED lights up green when the power supply is correct, but red if there is a<br>short circuit.                                                                                    |
| NO RUN                  | I/O<br>Run   | K-Bus diagnostics / IP-Link diagnostics<br>The green LED lights up in order to indicate fault-free operation. "Fault-free"<br>means that the communication with the fieldbus system is also running. |
|                         | l/O<br>Error | K-Bus diagnostics / IP-Link diagnostics<br>The red LED flashes to indicate an error. The red LED blinks with two different<br>frequencies.                                                           |

## **LEDs for K-Bus diagnosis**

#### The I/O error LED blink code

| Fast blinking        | Start of the error code |
|----------------------|-------------------------|
| First slow sequence  | Error code              |
| Second slow sequence | Error code argument     |

#### LEDs for K-Bus diagnosis

| Error code                            | Error code<br>argument | Description                                           | Remedy                                                                                                    |
|---------------------------------------|------------------------|-------------------------------------------------------|----------------------------------------------------------------------------------------------------|
| Persistent,<br>continuous<br>blinking |                        | EMC problems                                          | <ul> <li>Check power supply for overvoltage or<br/>undervoltage peaks</li> <li>Implement EMC measures</li> <li>If a K-Bus error is present, it can be<br/>localised by a restart of the power supply<br/>(by switching it off and then on again)</li> </ul>                                    |
| 1 pulse                               | 0                      | EEPROM checksum error                                 | Revert to the manufacturer's setting                                                                                                    |
|                                       | 1                      | Code buffer overflow                                  | Insert fewer Bus Terminals. The<br>programmed configuration has too many<br>entries in the table                                                                                                    |
|                                       | 2                      | Unknown data type                                     | Software update required for the power supply                                                                                                    |
| 2 pulses                              | 0                      | Programmed configuration has an incorrect table entry | Check programmed configuration for<br>correctness                                                                                                    |
|                                       | n (n > 0)              | Table comparison (Bus<br>Terminal n)                  | Incorrect table entry                                                                                                    |
| 3 pulses                              | 0                      | K-Bus command error                                   | <ul> <li>No Bus Terminal inserted</li> <li>One of the Bus Terminals is defective;<br/>halve the number of Bus Terminals<br/>attached and check whether the error is still<br/>present with the remaining Bus Terminals.<br/>Repeat until the defective Bus Terminal is<br/>located.</li> </ul> |
| 4 pulses                              | 0                      | K-Bus data error, break behind the power supply       | Check whether the n+1 Bus Terminal is correctly connected; replace if necessary.                                                                                                    |
|                                       | n                      | Break behind Bus Terminal                             | Check whether the Bus End Terminal 9010                                                                                                    |

|           |         | n                                                                                                    | is connected.                                                                               |
|-----------|---------|----------------------------------------------------------------------------------------------------|---------------------------------------------------------------------------------------------|
| 5 pulses  | n       | K-Bus error in register<br>communication with Bus<br>Terminal n                                                    | Exchange the nth bus terminal                                                               |
| 9 pulses  | 0       | Checksum error in Flash program                                                                                    | Revert to the manufacturer's setting                                                        |
|           | n (n>0) | Bus Terminal n is not<br>consistent with the<br>configuration that existed<br>when the boot project was<br>created | Revert to the manufacturer's setting which will clear the boot project.                     |
| 14 pulses | n       | nth Bus Terminal has the wrong format                                                                              | Start the power supply again, and if the error occurs again then exchange the Bus Terminal. |
| 15 pulses | n       | Number of Bus Terminals is no longer correct                                                                       | Start the power supply up again.                                                            |
| 16 pulses | n       | Length of the K-Bus data is no longer correct                                                                      | Start the power supply up again.                                                            |

#### Error code argument

The number of pulses indicates the position of the last Bus Terminal before the fault. Passive Bus Terminals, such as a power feed terminal, are not included in the count.

In the case of some errors, rectification does not cause the power supply to leave the blink sequence. The power supply can only be restarted by switching its supply voltage off and on again.

#### Note:

The supply voltage of the power supply unit, which is necessary to supply power to the CX-System, must not be interrupted in the middle of operation. Switching off the supply voltage to the power supply unit refers here to the power supply on the power contacts.

## **LEDs for IP-Link-Bus-Diagnosis**

After a long flash (app.. 2 sec.) an IP-Link-Bus error has occurred. The following tables describe the error codes and help to find the reason for the error. IP-Link errors most often turn out to be a result of inappropriate use of the optical fiber.

| I/O Err | Description                                                  | Remedy                                                                          |  |  |
|---------|--------------------------------------------------------------|---------------------------------------------------------------------------------|--|--|
| off     | No data exchange                                             | Module in synchronous mode or - activate<br>Profibus cyclic data                |  |  |
| 1 0     | EEPROM checksum error                                        | Set manufacturer's setting with the KS2000 software                             |  |  |
| 2       | Reserved                                                     | -                                                                               |  |  |
| 3       | Break location has been recognized                           | interruption before the master's receiver                                       |  |  |
| 3 n     | Break location has been recognized                           | n-th module before the master's receiver                                        |  |  |
| 3 n m   | Break location has been recognized                           | (n*10)+m-th module before the master's receiver                                 |  |  |
| 4 n     | Too many faulty telegrams have been detected (more than 25%) | The optical fiber wiring in front of the nth extension module should be checked |  |  |
| 5 n     | Register access to complex modules has failed                | Check the nth module                                                            |  |  |
| 11 n    | Complex module working incorrectly                           | Exchange the nth module                                                         |  |  |
| 12 n    | More than 120 modules in the ring                            | Connect fewer modules                                                           |  |  |
| 13 n    | nth module unknown                                           | Firmware update required                                                        |  |  |
| off     | Module is exchanging data                                    | no error                                                                        |  |  |

#### Note

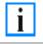

If an error occurs on both terminal busses (K-Bus and IP-Link-Bus) the error on K-Bus is reported at first. The IP-Link-Bus error is reported as second. Both error codes are introduced by their typical blink signal.

### CX1100-0013 power supply LEDs

After switching on, the power supply immediately checks the connected Bus Terminal configuration. Error-free startup is signaled by the red "I/O ERR" LED being extinguished. If the "I/O ERR" LED blinks, an error in the area of the terminals is indicated. The error code can be determined from the frequency and number of blinks. This permits rapid rectification of the error. Though the power supply supports two bus systems both bus errors are reported by the "I/O-Err" LED. An error ob K-Bus is reported by rapid blinking. One long flash (app. 2 sec.) reports errors on IP-Link-bus.

| Display                                            | LED          | Meaning                                                                                                    |
|----------------------------------------------------|--------------|----------------------------------------------------------------------------------------------------|
| BECKHOFF<br>CX1100-0013<br>PWR<br>VO RUN<br>VO RUN | Power        | Power supply<br>The LED lights up green when the power supply is correct, but red if there is a<br>short circuit.                                                                                    |
|                                                    | I/O<br>Run   | K-Bus diagnostics / IP-Link diagnostics<br>The green LED lights up in order to indicate fault-free operation. "Fault-free"<br>means that the communication with the fieldbus system is also running. |
|                                                    | l/O<br>Error | K-Bus diagnostics / IP-Link diagnostics<br>The red LED flashes to indicate an error. The red LED blinks with two different<br>frequencies.                                                           |

## LEDs for K-Bus diagnosis

| Fast blinking     Start of the error code |                     |  |
|-------------------------------------------|---------------------|--|
| First slow sequence                       | Error code          |  |
| Second slow sequence                      | Error code argument |  |

#### LEDs for K-Bus diagnosis

| Error code                            | Error code argument | Description                                           | Remedy                                                                                                    |
|---------------------------------------|---------------------|-------------------------------------------------------|----------------------------------------------------------------------------------------------------|
| Persistent,<br>continuous<br>blinking |                     | EMC problems                                          | <ul> <li>Check power supply for overvoltage or<br/>undervoltage peaks</li> <li>Implement EMC measures</li> <li>If a K-Bus error is present, it can be<br/>localised by a restart of the power supply<br/>(by switching it off and then on again)</li> </ul>                                    |
| 1 pulse                               | 0                   | EEPROM checksum error                                 | Revert to the manufacturer's setting                                                                                                    |
|                                       | 1                   | Code buffer overflow                                  | Insert fewer Bus Terminals. The<br>programmed configuration has too many<br>entries in the table                                                                                                    |
|                                       | 2                   | Unknown data type                                     | Software update required for the power supply                                                                                                    |
| 2 pulses                              | 0                   | Programmed configuration has an incorrect table entry | Check programmed configuration for<br>correctness                                                                                                    |
|                                       | n (n > 0)           | Table comparison (Bus<br>Terminal n)                  | Incorrect table entry                                                                                                    |
| 3 pulses                              | 0                   | K-Bus command error                                   | <ul> <li>No Bus Terminal inserted</li> <li>One of the Bus Terminals is defective;<br/>halve the number of Bus Terminals<br/>attached and check whether the error is still<br/>present with the remaining Bus Terminals.<br/>Repeat until the defective Bus Terminal is<br/>located.</li> </ul> |
| 4 pulses                              | 0                   | K-Bus data error, break behind the power supply       | Check whether the n+1 Bus Terminal is correctly connected; replace if necessary.                                                                                                    |
|                                       | n                   | Break behind Bus Terminal                             | Check whether the Bus End Terminal 9010                                                                                                    |

|           |         | n                                                                                                    | is connected.                                                                               |
|-----------|---------|----------------------------------------------------------------------------------------------------|---------------------------------------------------------------------------------------------|
| 5 pulses  | n       | K-Bus error in register<br>communication with Bus<br>Terminal n                                                    | Exchange the nth bus terminal                                                               |
| 9 pulses  | 0       | Checksum error in Flash program                                                                                    | Revert to the manufacturer's setting                                                        |
|           | n (n>0) | Bus Terminal n is not<br>consistent with the<br>configuration that existed<br>when the boot project was<br>created | Revert to the manufacturer's setting which will clear the boot project.                     |
| 14 pulses | n       | nth Bus Terminal has the wrong format                                                                              | Start the power supply again, and if the error occurs again then exchange the Bus Terminal. |
| 15 pulses | n       | Number of Bus Terminals is no longer correct                                                                       | Start the power supply up again.                                                            |
| 16 pulses | n       | Length of the K-Bus data is no longer correct                                                                      | Start the power supply up again.                                                            |

#### Error code argument

The number of pulses indicates the position of the last Bus Terminal before the fault. Passive Bus Terminals, such as a power feed terminal, are not included in the count.

In the case of some errors, rectification does not cause the power supply to leave the blink sequence. The power supply can only be restarted by switching its supply voltage off and on again.

#### Note:

The supply voltage of the power supply unit, which is necessary to supply power to the CX-System, must not be interrupted in the middle of operation. Switching off the supply voltage to the power supply unit refers here to the power supply on the power contacts.

## **LEDs for IP-Link-Bus-Diagnosis**

After a long flash (app.. 2 sec.) an IP-Link-Bus error has occurred. The following tables describe the error codes and help to find the reason for the error. IP-Link errors most often turn out to be a result of inappropriate use of the optical fiber.

| I/O Err | Description                                                  | Remedy                                                                          |  |
|---------|--------------------------------------------------------------|---------------------------------------------------------------------------------|--|
| off     | No data exchange                                             | Module in synchronous mode or - activate<br>Profibus cyclic data                |  |
| 1 0     | EEPROM checksum error                                        | Set manufacturer's setting with the KS2000 software                             |  |
| 2       | Reserved                                                     | -                                                                               |  |
| 3       | Break location has been recognized                           | interruption before the master's receiver                                       |  |
| 3 n     | Break location has been recognized                           | n-th module before the master's receiver                                        |  |
| 3 n m   | Break location has been recognized                           | (n*10)+m-th module before the master's receiver                                 |  |
| 4 n     | Too many faulty telegrams have been detected (more than 25%) | The optical fiber wiring in front of the nth extension module should be checked |  |
| 5 n     | Register access to complex modules has failed                | Check the nth module                                                            |  |
| 11 n    | Complex module working incorrectly                           | Exchange the nth module                                                         |  |
| 12 n    | More than 120 modules in the ring                            | Connect fewer modules                                                           |  |
| 13 n    | nth module unknown                                           | Firmware update required                                                        |  |
| off     | Module is exchanging data                                    | no error                                                                        |  |

#### Note

i

If an error occurs on both terminal busses (K-Bus and IP-Link-Bus) the error on K-Bus is reported at first. The IP-Link-Bus error is reported as second. Both error codes are introduced by their typical blink signal.

### CX1100-0004 power supply LEDs

| Display                 | LED |                    | Meaning                                                                                                    |
|-------------------------|-----|--------------------|----------------------------------------------------------------------------------------------------|
| BECKHOFF<br>CX1100-0004 | PWR |                    | power supply<br>The LED lights up green when the power supply is correct, but red if<br>there is a short circuit.                             |
| PWR                     | L/A | off                | E-Bus is not connected                                                                                                    |
| RUN                     |     | on                 | E-Bus is connected / no data traffic on E-bus                                                                                                 |
| KUN                     |     | blink              | E-Bus is connected / data traffic on E-bus                                                                                                    |
|                         | RUN |                    | Indicates the state of the EtherCAT bus:                                                                                                    |
|                         |     | off                | INIT                                                                                                    |
|                         |     | blink              | PRE-OPERATIONAL<br>(frequency: 200 ms on / 200 ms off)                                                                                        |
|                         |     | single<br>flash    | SAVE-OPERATIONAL<br>(frequency: 200 ms on / 1000ms off)                                                                                       |
|                         |     | on                 | OPERATIONAL                                                                                                    |
|                         |     | flickering         | BOOTSTRAP<br>(frequency: 50 ms on / 50 ms off)                                                                                                |
|                         |     | double<br>flash    | reserved for future use<br>(frequency: 200 ms on / 200 ms off / 200 ms on / 1000 ms off)                                                      |
|                         |     | triple<br>flash    | reserved for future use<br>(frequency: 200 ms on / 200 ms off / 200 ms on / 200 ms off / 200 ms<br>on / 1000 ms off)                          |
|                         |     | quadruple<br>flash | reserved for future use<br>(frequency: 200 ms on / 200 ms off / 200 ms on / 200 ms off / 200 ms<br>on / 200 ms off / 200 ms on / 1000 ms off) |

The functions for L/A and RUN LED are available in hardware revision > 2.0. The LEDs have no function in older revisions.

### CX1100-0014 power supply LEDs

| Display                 | LED |                    | Meaning                                                                                                    |
|-------------------------|-----|--------------------|----------------------------------------------------------------------------------------------------|
| BECKHOFF<br>CX1100-0014 | PWR |                    | power supply<br>The LED lights up green when the power supply is correct, but red if<br>there is a short circuit.                             |
| PWR                     | L/A | off                | E-Bus is not connected                                                                                                    |
| L/A<br>RUN              |     | on                 | E-Bus is connected / no data traffic on E-bus                                                                                                 |
| KUN                     |     | blink              | E-Bus is connected / data traffic on E-bus                                                                                                    |
|                         | RUN |                    | Indicates the state of the EtherCAT bus:                                                                                                    |
|                         |     | off                | INIT                                                                                                    |
|                         |     | blink              | PRE-OPERATIONAL<br>(frequency: 200 ms on / 200 ms off)                                                                                        |
|                         |     | single<br>flash    | SAVE-OPERATIONAL<br>(frequency: 200 ms on / 1000ms off)                                                                                       |
|                         |     | on                 | OPERATIONAL                                                                                                    |
|                         |     | flickering         | BOOTSTRAP<br>(frequency: 50 ms on / 50 ms off)                                                                                                |
|                         |     | double<br>flash    | reserved for future use<br>(frequency: 200 ms on / 200 ms off / 200 ms on / 1000 ms off)                                                      |
|                         |     | triple<br>flash    | reserved for future use<br>(frequency: 200 ms on / 200 ms off / 200 ms on / 200 ms off / 200 ms<br>on / 1000 ms off)                          |
|                         |     | quadruple<br>flash | reserved for future use<br>(frequency: 200 ms on / 200 ms off / 200 ms on / 200 ms off / 200 ms<br>on / 200 ms off / 200 ms on / 1000 ms off) |

The functions for L/A and RUN LED are available in hardware revision > 2.0. The LEDs have no function in older revisions.

## Faults

Please also refer to the Safety instructions section.

#### Possible faults and their correction

If servicing is required, please quote the project number of your PC (on the type plate).

Please contact your Beckhoff branch office or representative for local support and service on Beckhoff products!

The addresses of Beckhoff's branch offices and representatives round the world can be found on her internet pages: http://www.beckhoff.com

You will also find further documentation for Beckhoff components there.

| Fault                                                                         | Cause                                                                                                    | Measures                                                                                                    |
|-------------------------------------------------------------------------------|----------------------------------------------------------------------------------------------------|----------------------------------------------------------------------------------------------------|
| no function after the Embedded PC has been switched on                        | no power supply<br>other causes                                                                                 | 1.Check fuse<br>2. Measure voltage at<br>connection,<br>check connector pin<br>assignment.<br>Call Beckhoff support |
| Embedded PC does not boot fully                                               | Hard disk damaged (e.g. due to<br>switching off while software is running),<br>incorrect setup,<br>other causes | Check setup.<br>Call your Beckhoff support                                                                          |
| Computer boots, software starts,<br>but control does not operate<br>correctly | Cause of the fault is either in the software or in parts of the plant outside the Embedded PC.                  | Call the manufacturer of the machine or the software.                                                               |
| CF card access error                                                          | faulty CF card, faulty CF slot                                                                                  | Use a different CF card to<br>check the CF slot<br>Call your local Beckhoff<br>support                              |
| Embedded PC only works partially or temporarily                               | Defective components in the Embedded PC                                                                         | Call your local Beckhoff support                                                                                    |

## 6. Removal and disposal

### **Removal and disposal**

## A CX10x0 hardware configuration is dismantled in 2 stages:

### 0. Switching off and disconnecting the power supply

Before a CX10x0 system can be dismantled, the system should be switched off, and the power supply should be disconnected.

### 1. Removing from the top-hat rail:

Before the individual CX10x0 modules are disconnected, the whole CX1020 hardware block should be removed from the top-hat rail. Proceed as follows:

#### 1.1. Release and remove the first Terminal next to the power supply unit on the top-hat rail.

First remove any wiring from power supply unit <u>and</u> then from the first terminal on the top-hat rail next to the power supply unit. If the wiring is to be reused for another system, it is advisable to make a note of the connections. Then pull the orange terminal release (see arrow) to release the terminal and pull it out.

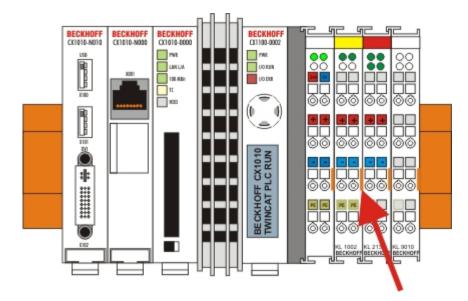

#### 1.2. Releasing the CX10x0 system

In order to release the CX10x0 block, pull the white straps at the bottom of the module in the direction of the arrows. They will lock in the extended position. After pulling the terminal release of the power supply unit, the block can be removed <u>carefully</u> from the top-hat rail.

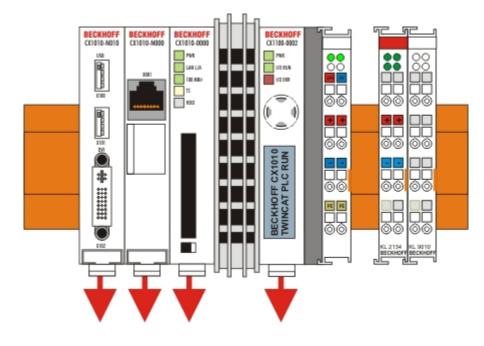

### 2. Separating the individual modules

#### 2.1. Separating the power supply unit, the CX10x0 CPU and other components

Place the CX10x0 block onto a suitable support with the front facing down. Then insert a flat screwdriver with dimensions  $1.0 \times 5.5 \times 150$  mm into the locking mechanism, and then operating the slider by turning it about 90 degrees. The locking mechanism on the rear affects an approx. 2-3 mm wide clearance of the module latching mechanism, pushing them apart. The plug connectors of the PC 104 interface can then be pulled apart carefully.

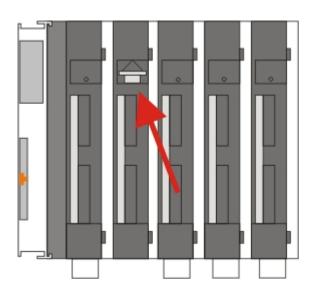

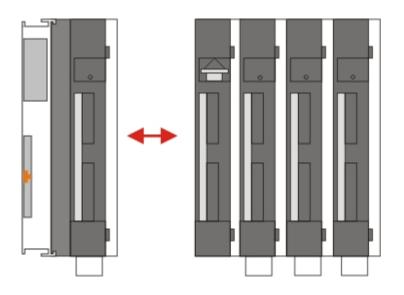

Only modules (CPU, fieldbus connections and UPS modules) that can be separated non-destructively feature a release device. Modules that cannot be separated only feature a marking point (with or without red paint seal). Applying force to these elements will destroy them.

#### Warning

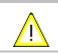

Forcibly opening the module housing (e.g. removing the cover) will destroy the housing.

## Disposal

The device must be fully dismantled in order to dispose of it.

Electronic parts must be disposed of in accordance with national electronics scrap regulations.

# 7. Appendix

## Accessories

| Compact | flash | cards |
|---------|-------|-------|
|         |       |       |

| order number | Description                       |
|--------------|-----------------------------------|
| CX1900-0023  | 1 GByte compact flash card type I |
| CX1900-0025  | 2 GByte compact flash card type I |
| CX1900-0027  | 4 GByte compact flash card type I |

#### **Connectors and Adaptors**

| order<br>number | Description                                                                                                    |
|-----------------|----------------------------------------------------------------------------------------------------|
| CX1900-0101     | DVI-to-VGA passive Adaptor for connecting a standard desktop VGA monitor to the CX1000 system<br>– singles out the VGA signals of the DVI-I interface of the CX1000-N001 module<br>– 29-pin male DVI-A connector (bottom) to 15-pin female connector (top)<br>– weight approx. 40 g<br>– dimensions (W x H x D) 40 x 42 x 15 mm |

#### Labeling Tags

| order number | Description                                                                                                    |
|--------------|----------------------------------------------------------------------------------------------------|
| CX1900-0200  | Universal plastic labels for the CX1000 system (package contains 1000 labels)<br>– snaps into the premoulded spots on the CX1000 components<br>– labeling can be done with a X-Y plotter<br>– dimension of the single label 15 x 5 mm<br>– material: white colored plastic<br>– Murrplastik type KMR 5/15, order number 86401014 |

#### replacement battery for CX-Systems

| order number | Description                                                                                   |
|--------------|-----------------------------------------------------------------------------------------------|
| CX1900-0102  | Battery for the CX-Systems<br>- original product description: Panasonic type CR2032 3V/225mAh |

### Certifications

All products of the Embedded PC family are CE, UL and GOST-R certified. Since the product family is continuously developed further, we are unable to provide a full listing here. The current list of certified products can be found on the Embedded PC certificates web page or at www.beckhoff.com under Embedded PC.

## **Support and Service**

Beckhoff and their partners around the world offer comprehensive support and service, making available fast and competent assistance with all questions related to Beckhoff products and system solutions.

## **Beckhoff's branch offices and representatives**

Please contact your Beckhoff branch office or representative for local support and service on Beckhoff products!

The addresses of Beckhoff's branch offices and representatives round the world can be found on her internet pages: http://www.beckhoff.com

You will also find further documentation for Beckhoff components there.

## **Beckhoff Headquarters**

Beckhoff Automation GmbH

Eiserstr. 5 33415 Verl Germany

| Phone:  | +49(0)5246/963-0   |
|---------|--------------------|
| Fax:    | +49(0)5246/963-198 |
| e-mail: | info@beckhoff.com  |

**Beckhoff Support** 

Support offers you comprehensive technical assistance, helping you no only with the application of individual Beckhoff products, but also with other, wide-ranging services:

- support
- design, programming and commissioning of complex automation systems
- and extensive training program for Beckhoff system components

| Hotline: | +49(0)5246/963-157   |
|----------|----------------------|
| Fax:     | +49(0)5246/963-9157  |
| e-mail:  | support@beckhoff.com |

#### **Beckhoff Service**

The Beckhoff Service Center supports you in all matters of after-sales service:

- on-site service
- repair service
- spare parts service
- hotline service

| Hotline: | +49(0)5246/963-460   |
|----------|----------------------|
| Fax:     | +49(0)5246/963-479   |
| e-mail:  | service@beckhoff.com |